# **WESTPAC WEBSITE GUIDELINES AND INFORMATION PACK**

WIZ

Contact Maneeta Um maneeta.um@Westpac.com.au

December 2021

# **ABOUT THE WESTPAC WEBSITE**

### **Our CMS for all our Websites**

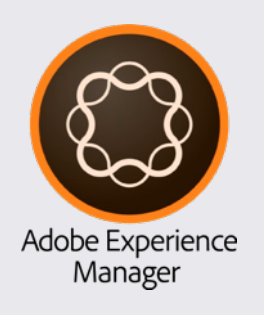

### **Uses a Global Experience Language (GEL**)

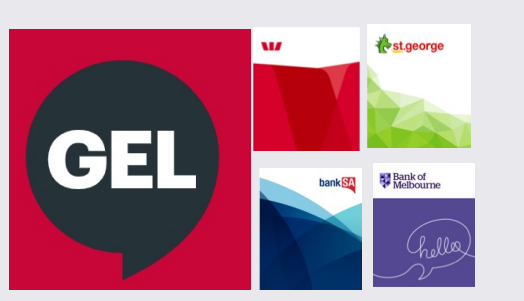

Universal elements and components used across many digital platforms.

For more info on the GEL Framework https://gel.westpacgroup.com.au

**AA Accessibility standards** WICAG2.1

### **Responsive Web Approach**

4 breakpoints

- **XSmall** 324px
- **Small** 768px
- **Medium** 996px (At 996px and below becomes mobile menu)
- **Large** 1200px and above

# **[W](mailto:Georgie.davies@Westpac.com.au)[HERE TO GET MORE](mailto:Manetta.um@Westpac.com.au) [I](mailto:Georgie.davies@Westpac.com.au)NFORMATION AND ASSETS/TEMPLATES**

**Brand Governance Website** For all brand guidelines, templates and assets https://www.westpac.com.au/brand/

Manetta.um@Westpac.com.au for access and **Passwords Westpac Group GEL Website** 

**Westpac Brand Imagery** Contact internal design teams Either Manetta.um@Westpac.com.au or Dane

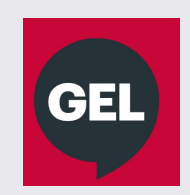

https://gel.westpacgroup.com.au/

**Westpac GUI** https://gel.westpacgroup.com.au/G UI/WBC/

# **WEBSITE STRUCTURE** 01

# **SITE HIERARCHY**

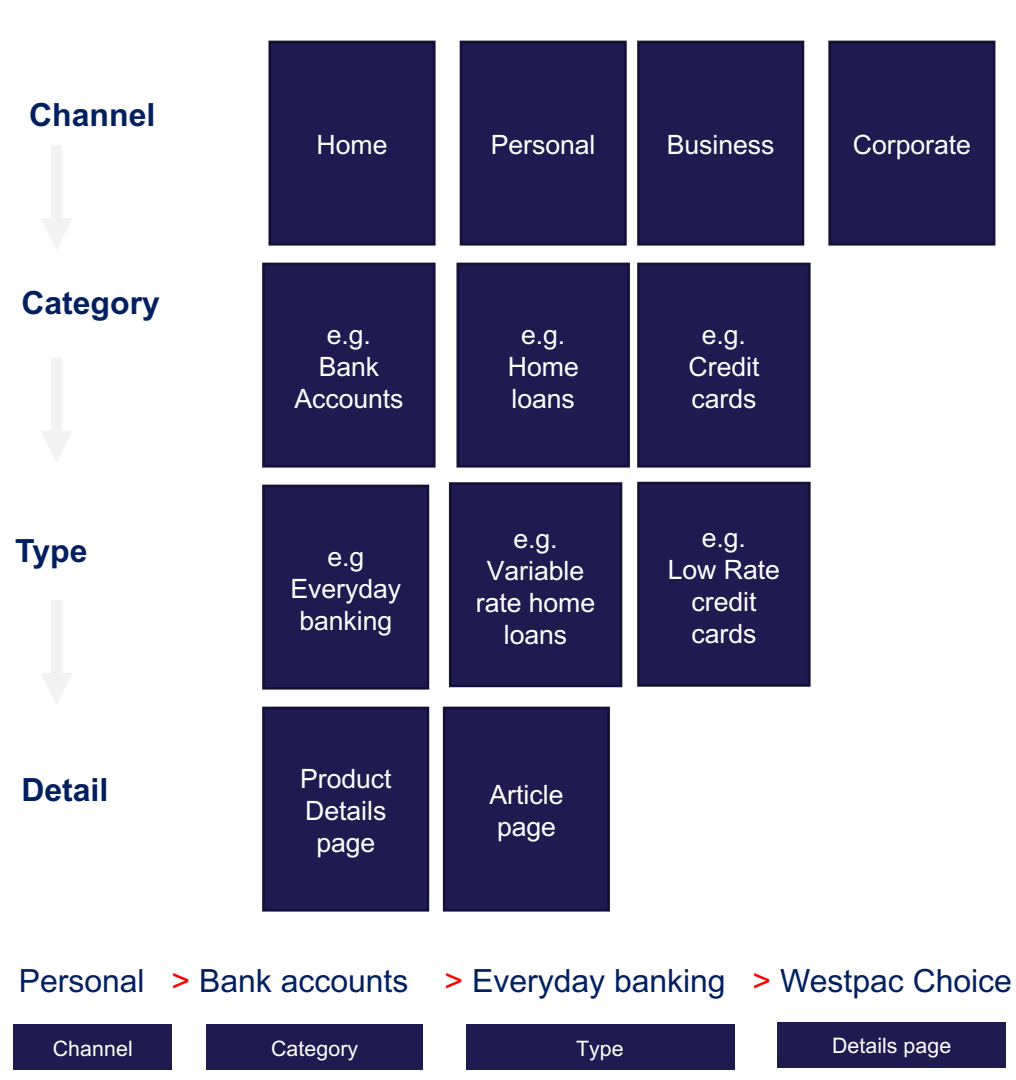

### **Headers Types**

Zone A

**Homepage Carousel (Share of voice SOV)**

#### **Full bleed headers** (Category and type pages)

#### **Full bleed headers** (Category and type pages)

**Block Headers** (Detail pages / product pages) – Grey, purple red blocks

**White horizon** - Text only headers

**Blizzard –** Text only headers

**Article Header –** H1 text, Image, lead copy

# **ZONES FOR COMPONENTS**

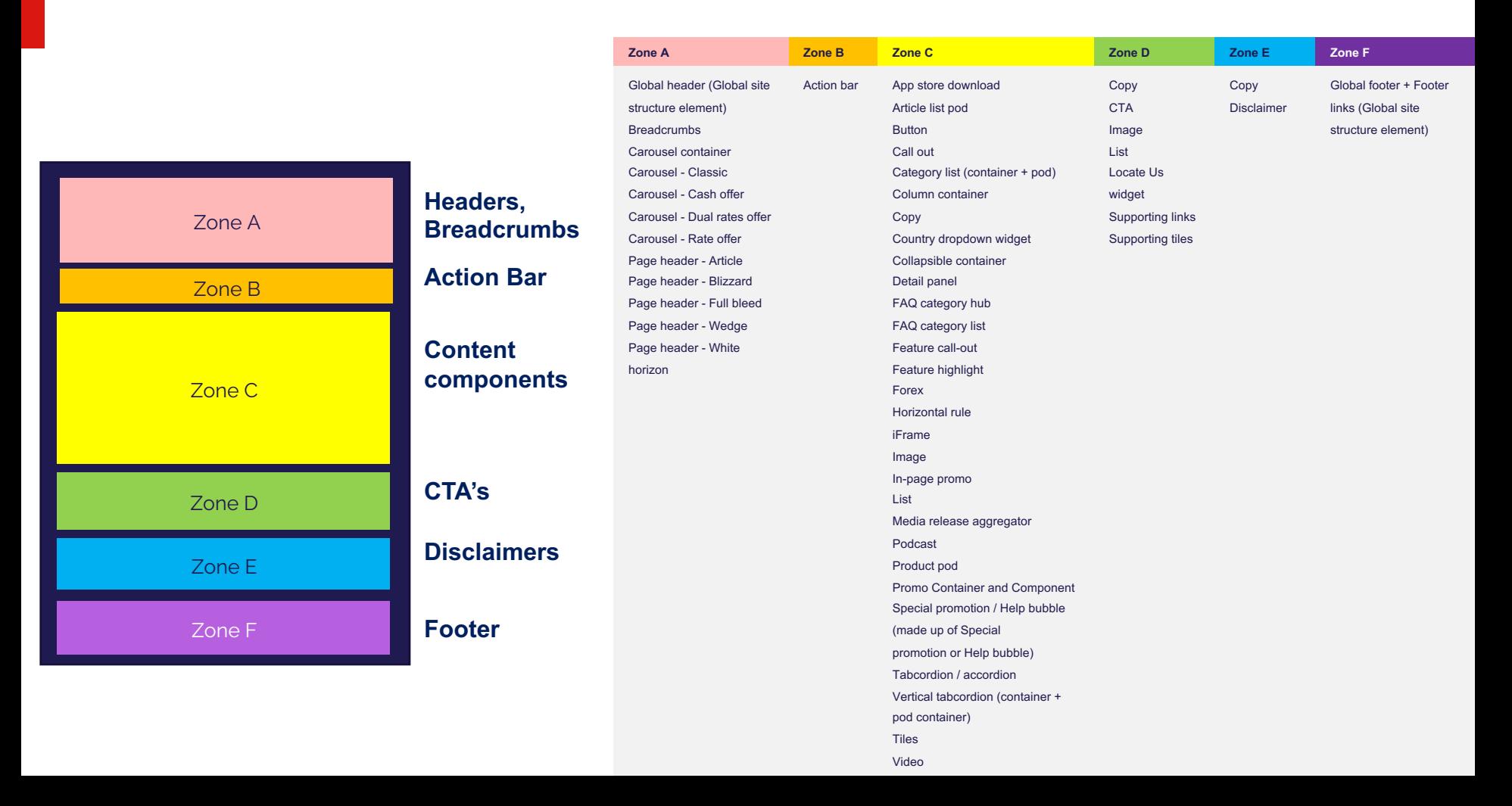

# **VISUAL ASSETS SPECIFICATIONS** 02

PSD templates are available on https://www.westpac.com.au/brand/

# **Naming Conventions**

wbc- [image type ] [ section ] [ campaign-name ] [ pixel width x pixel height ] .jpg

**Image Type** fbc - full bleed carousel fb - full bleed w - wedge ipp - in-page promotion sup - support tile sea - search tile

**Section** h - home p - personal-banking b - business-banking c - corporate-banking a - about o - other s - search **Campaign Name** cash-back three-percent

#### **Example of naming convention for marketing placements**

#### **Full Bleed Carousel fbc**

note that there can be multiple placements of carousel images in different sections - please use the naming convention below, there is no need to add the "section" for Full Bleed Carousels. **wbc-fbc\_campaign-name\_1240x390px wbc-fbc\_time-to-live\_1240x390.jpg**

Full Bleed Header fb **wbc-fb\_p\_credit-cards\_1920x342.jpg**

Block headers **wbc-b\_p\_bank-accounts\_transaction\_choice\_time-to-live\_900x342.jpg**

In-page promotion ipp **wbc-ipp\_b\_credit-cards\_balance-transfer\_900x342.jpg**

#### **Reference**

- **fbc** full bleed carousel, 1240 x 390px, < 140kb
- **fb** full bleed header, 1920 x 342px, < 80kb
- **b** block header, 900 x 342px, < 60kb
- **a** article image, 926 x 354px,
- **ipp** in-page promotion, 356 x 216px, < 40kb
- **sup** support tile, 249 x 148px, < 30kb
- sol solution tile, **portrait** 432 x 325px <55kb, **landscape** 388 x 228px <40kb, **large** 743 x 325px <60kb
- **sea**  search tile, 300 x 157, < 40kb
- **clp** category list pod, 356 x 200px, <40kb
- **pp** product pod, 440 x 156px, <80kb
- **pcc** promo container and component, 384 x229, <40kb
- **alp** article list pod, 210 x 140px, <30kb
- **fc** feature callout, 232 x 146px, <30kb
- **fh** feature highlight 144 x 144px, <20kb
- **vt** video thumbnail 120 x 68px, <20kb

### **HOMEPAGE CAROUSEL – ZONE A**

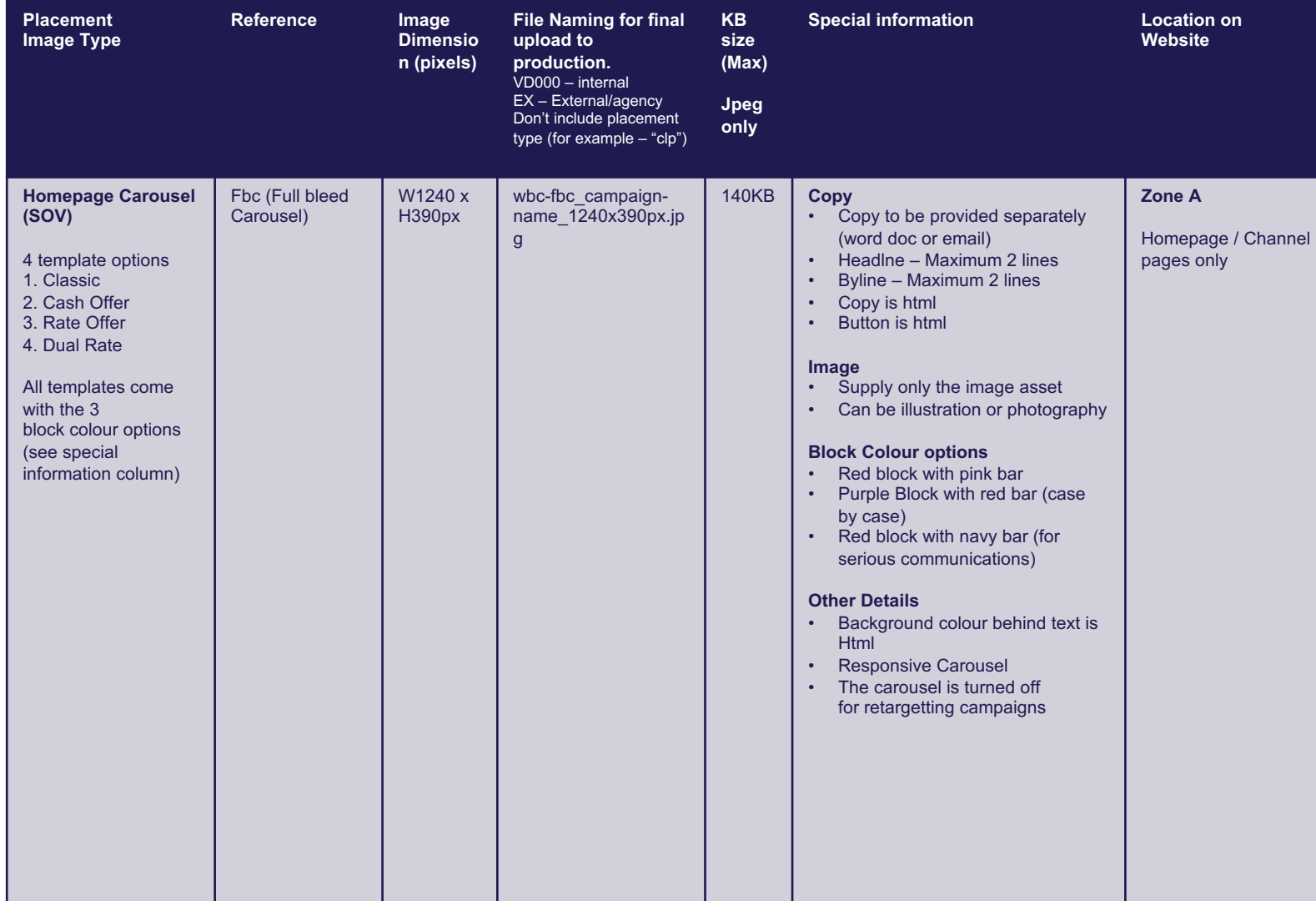

ı

### **HOMEPAGE TILES – ZONE C**

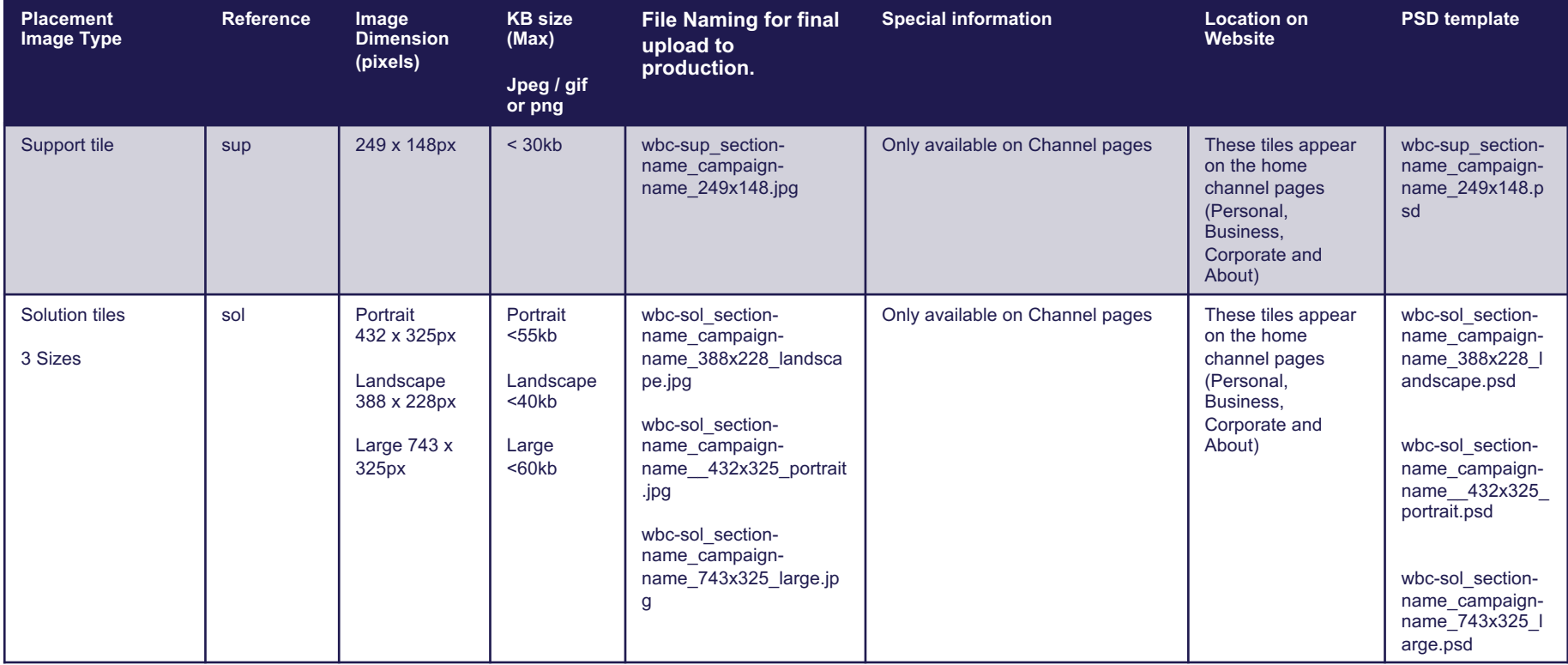

### **PAGE HEADERS – ZONE A**

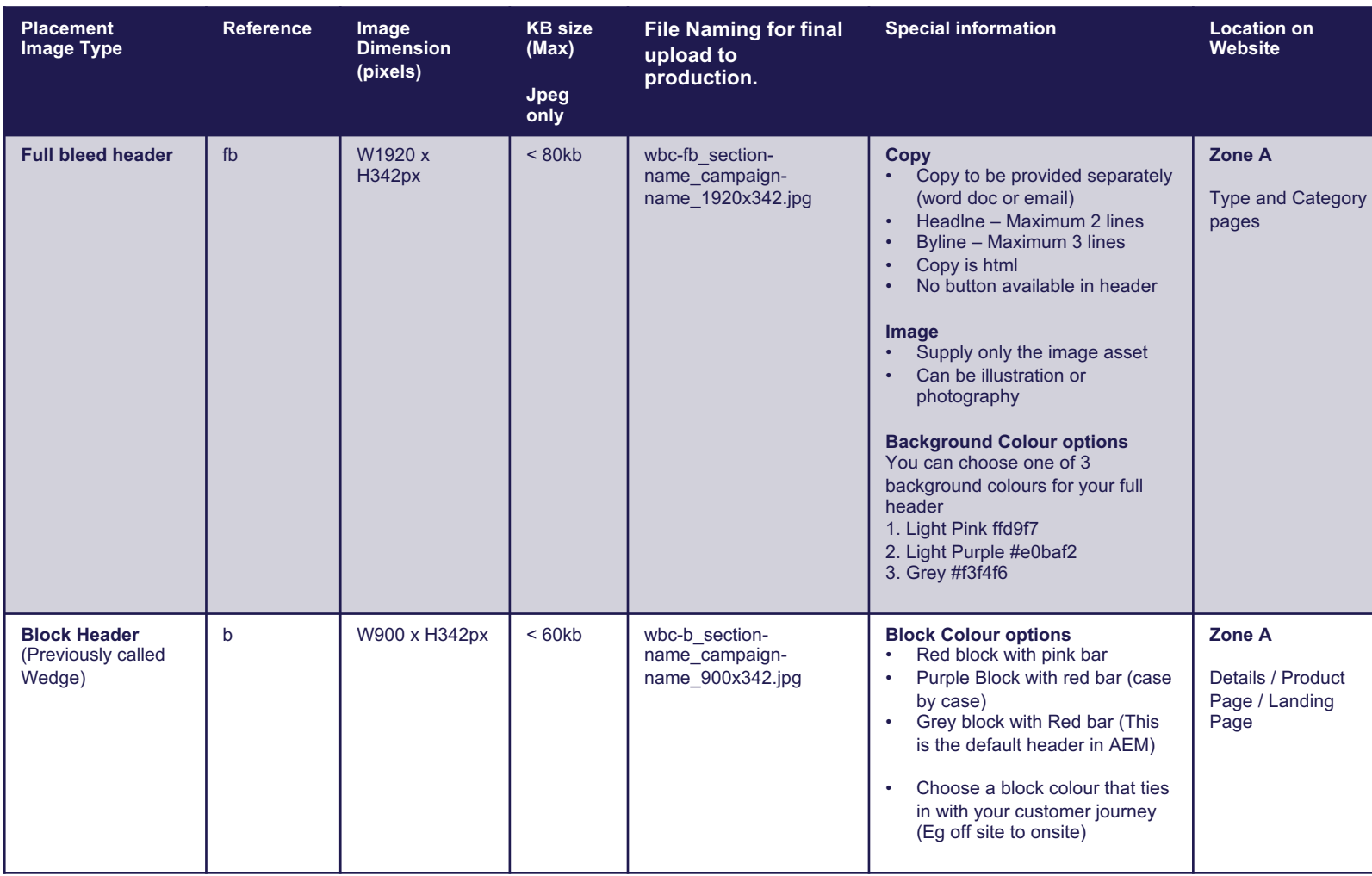

### **COMPONENT IMAGES – ZONE C**

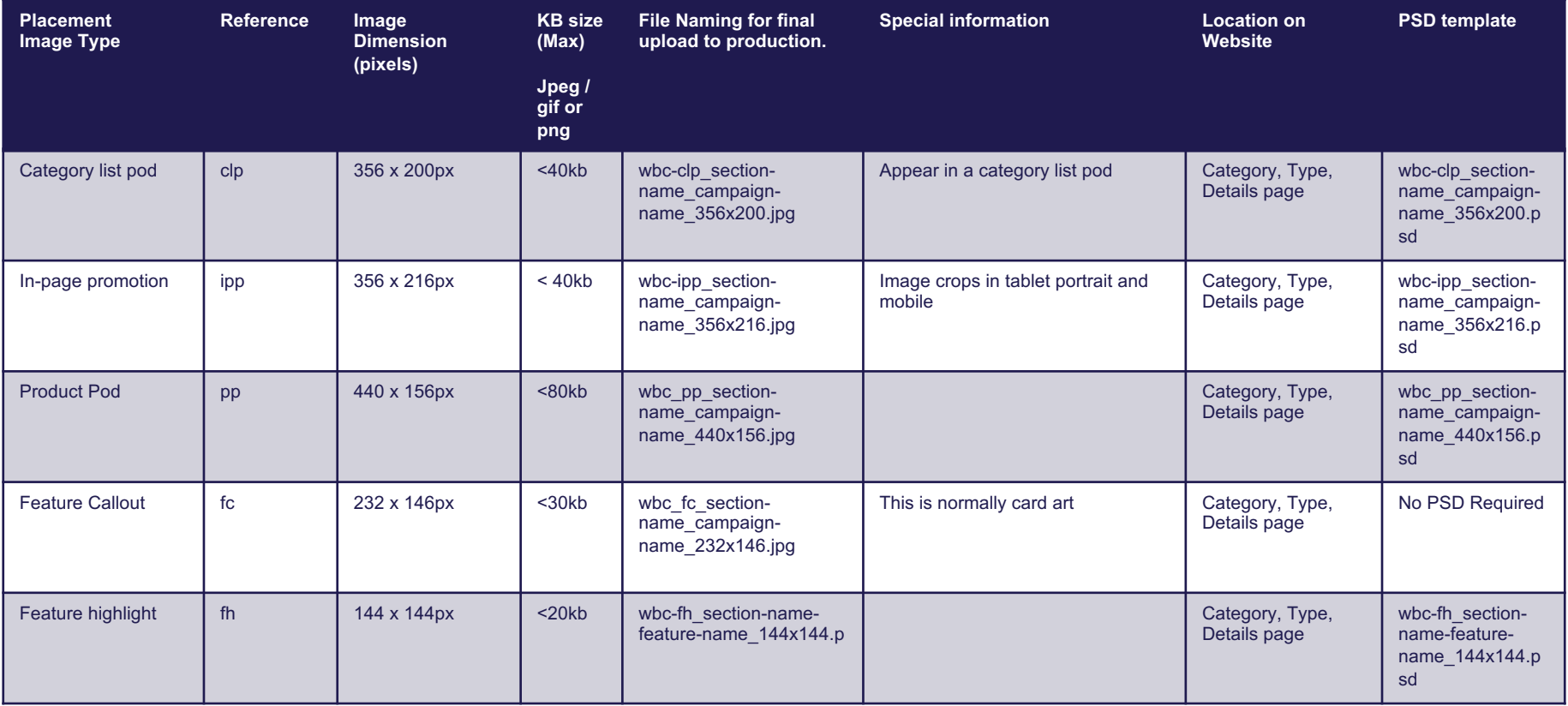

### **COMPONENT IMAGES – ZONE C CONT.**

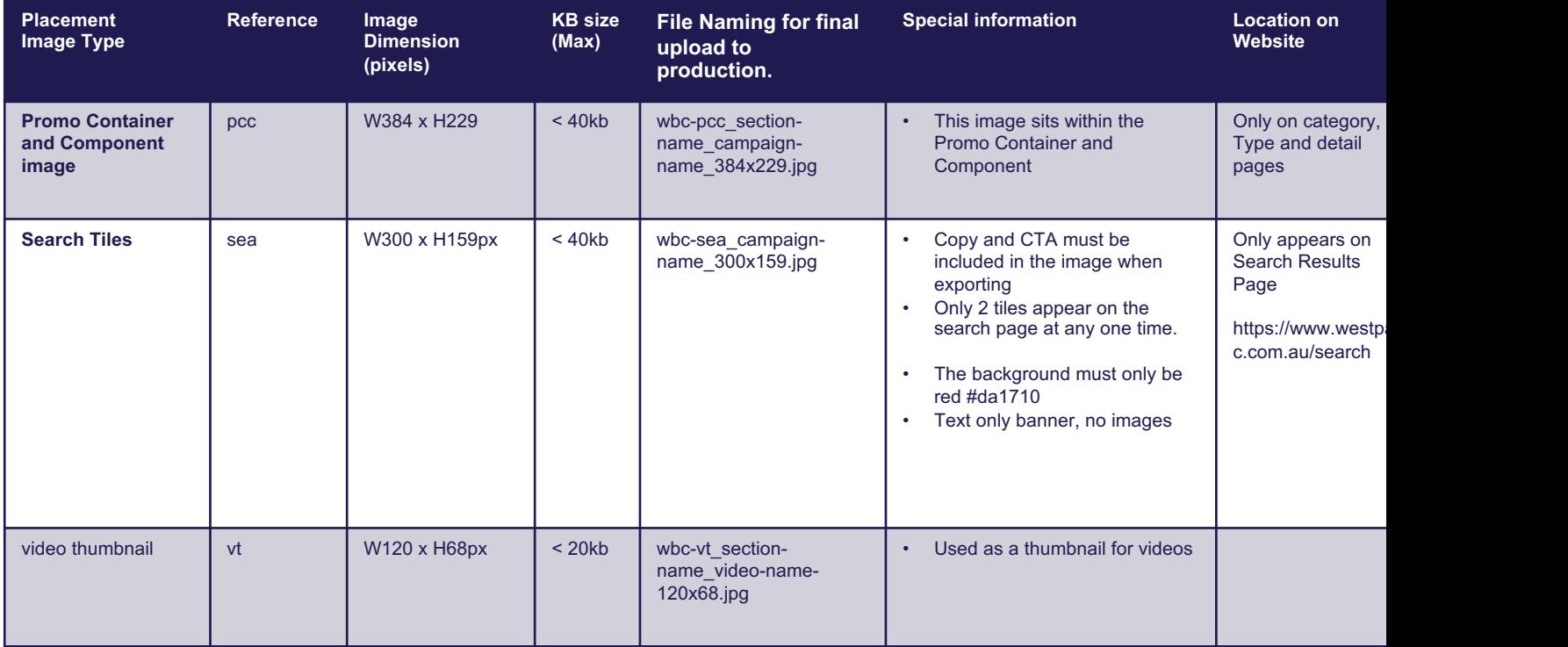

### **ARTICLE PAGES**

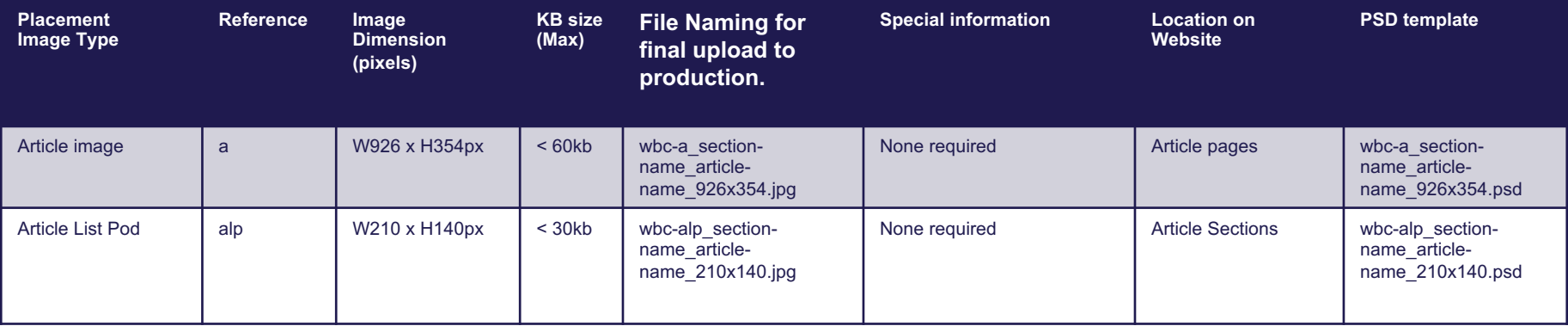

### **TEST YOUR PLACEMENT BEFORE SUPPLYING ARTWORK**

We recommend that you test your artwork before you supply it to producer for uploading.

Go to https://imgur.com/upload

**(1)** Upload your asset to imgur

**(2)** Copy the link from imgur

**(3)** Go to the Westpac page or an example of where you would be updating an asset

**(4)** In Chrome, Right click and select "inspect" from the list

Find where that asset is referenced in the code. You can right click on the image and select inspect again and it will highlight in the code where it is.

**(5)** Paste the imgur link. **Add .jpeg at the end or the string**

**(6)** Test your asset in the break points

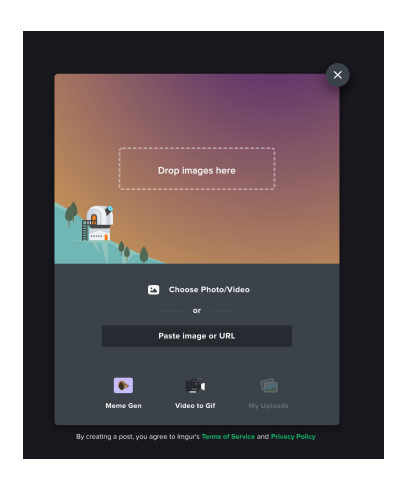

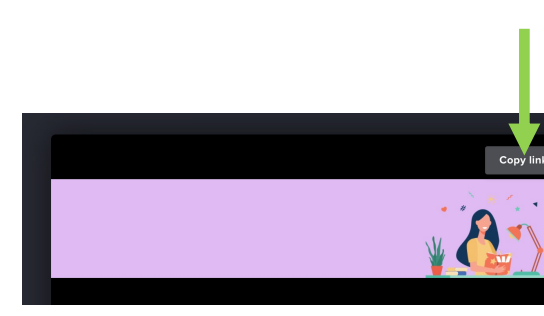

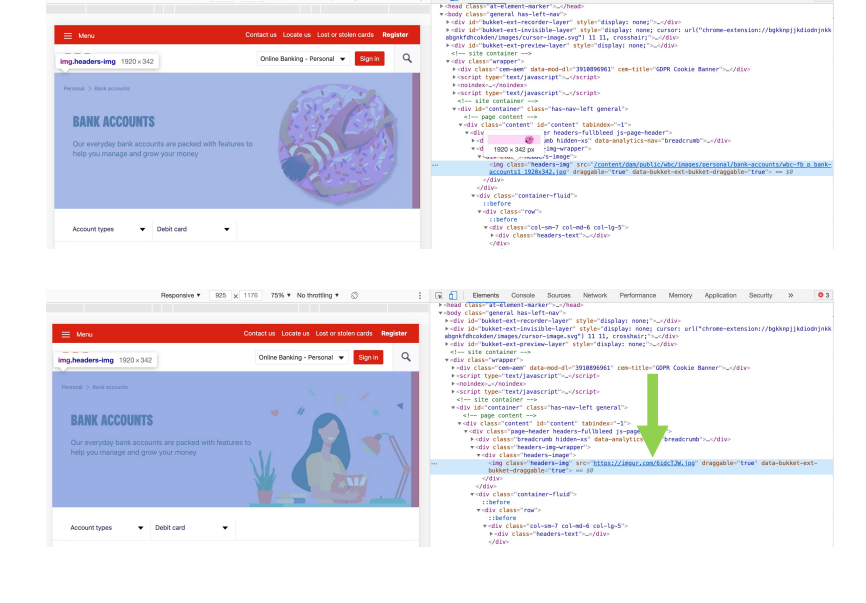

# **HOMEPAGE CAROUSEL (SOV)** 03

# **HOMEPAGE CAROUSEL TEMPLATES (4 AVAIL)**

### 4 template options

- 1. Classic
- 2. Cash Offer
- 3. Rate Offer
- 4. Dual Rate

All templates come with the 3 block colour options (see special information column)

An image must be supplied with all templates

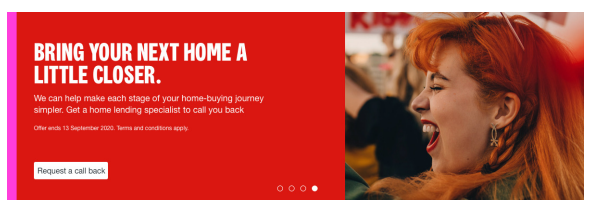

#### **1. Classic Template**

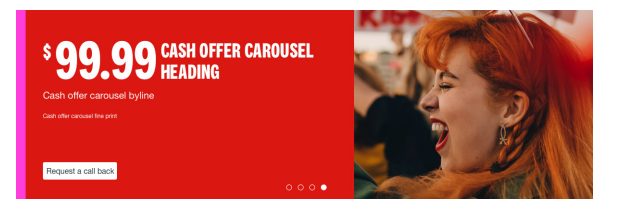

### **2. Cash Offer Template**

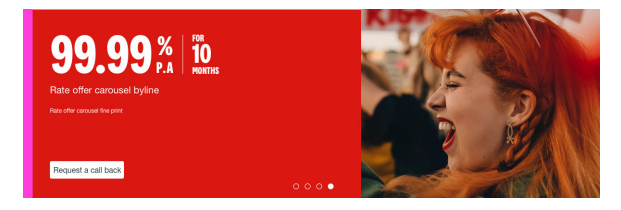

### **3. Rate Offer Template**

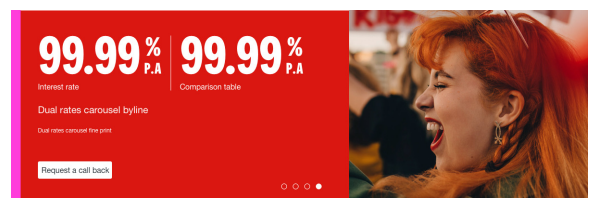

### **4. Dual Rate Template** – Image must be now supplied

#### **3 colour combinations available for all 4 templates**

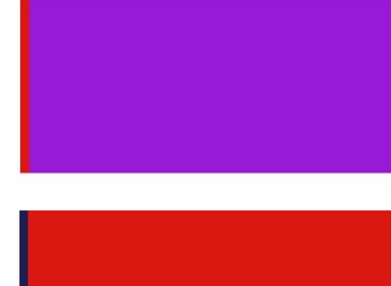

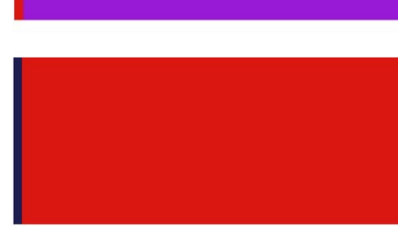

### **HOMEPAGE CAROUSEL COLOUR OPTIONS (3 OPTIONS)**

3 colour options;

- 1. Red block with pink bar
- 2. Purple block with red bar

3. Red block with navy bar Used for serious communications (like disaster relief or more formal messages)

**Customer Journey:** The different colour options are used to tie in your campaign or customers journey For example eDM / Digital Display to onsite Homepage carousel to Block header

The destination of your campaign can also have a block header to match.

These colours are available for all carousel templates (Classic, Cash Offer, Rate Offer, Dual Rate)

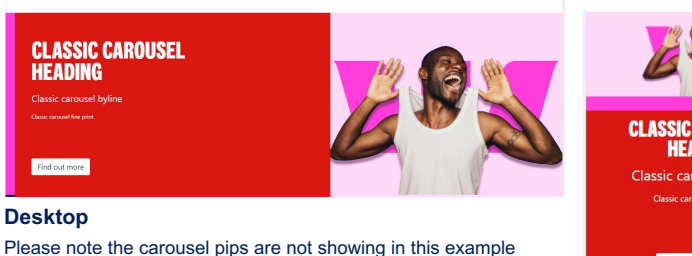

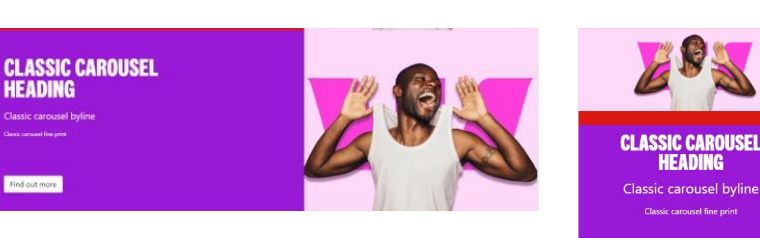

**HEADING** 

Find out more

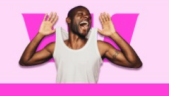

### **CLASSIC CAROUSEL HEADING Classic carousel byline**

Find out more

**HEADING** 

.<br>Classic carousel fine prin

Find out more

**Mobile**

**Red Block with pink bar**

**Purple Block with red bar**

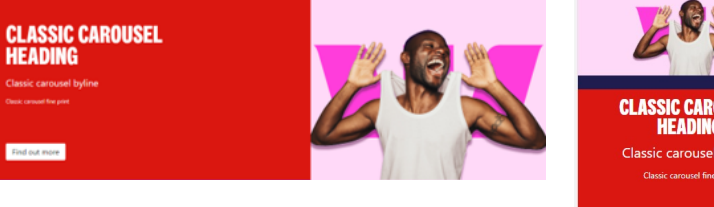

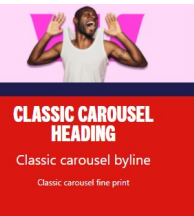

Find out more

**Red Block with navy bar**

**For serious or Conservative messages.**

### **IMAGE GUIDELINES FOR HOMEPAGE CAROUSEL IMAGES**

[Dimensions: 1240 x 390p](https://imgur.com/upload)x File Size: <100kb File type: Jpeg only PSD Template: wbc-fbc\_campaignname\_1240x390.psd Naming convention: wbc-fbc\_campaignname\_1240x390.jpg

#### **Creative can be either;**

- Full bleed photography
- Deep etched studio photography with brand colours in the background
- Illustration with brand colours in the background

#### **Responsive banner**

Be aware that the image selected will be cropped and sized responsively to different devices.

#### **Testing your banner**

A good way to test if your image is working is by uploading your banner to https://imgur.com/upload. Open "inspect" and past the url from imgur into inspect.

#### **Supply the image only (no text / buttons to be on image?**

Height 390px

Height 390px

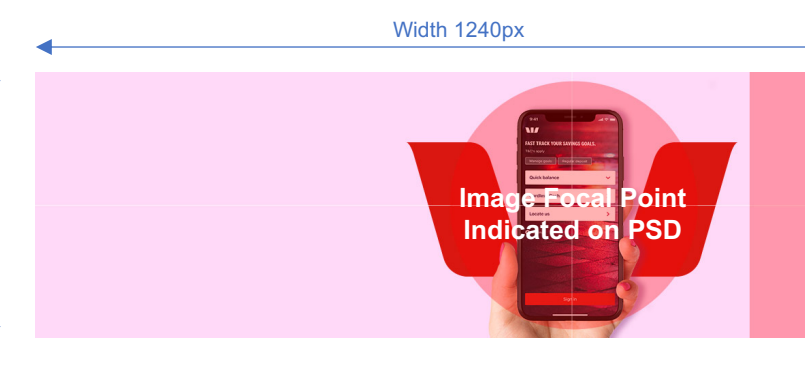

Ensure the image bleeds into this area, although not visible in views - this area of the image is visible on  $\overline{X}S$  to allow for  $\overline{C}$ 

\*Don't u

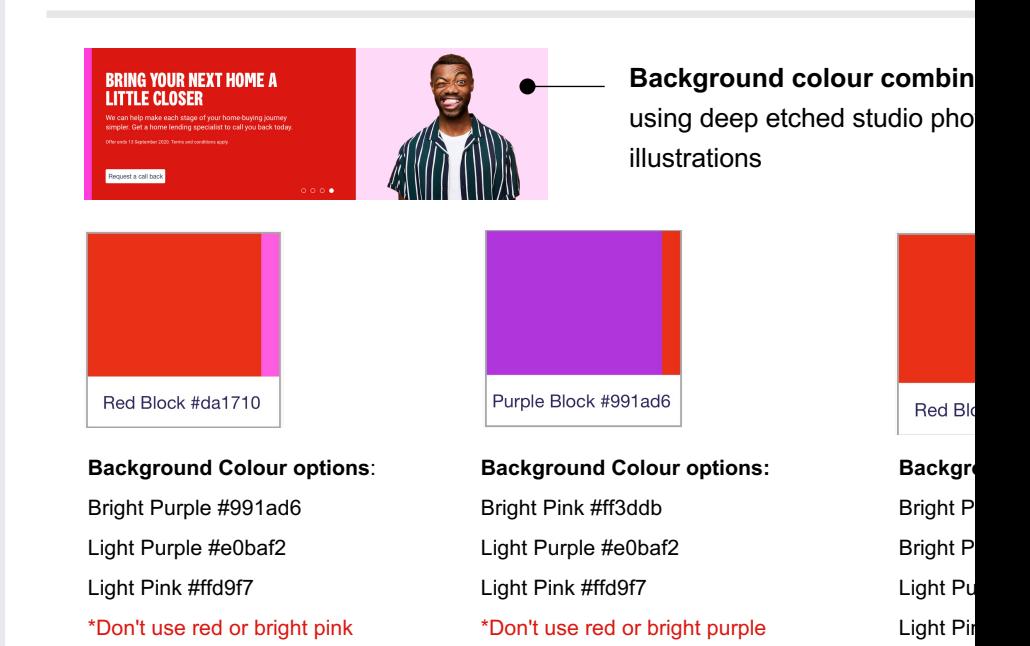

## **CLASSIC CAROUSEL TEMPLATE – COPY & CTA**

Headline - html text

html (uppercase) - Supply as a word doc / email.

2 lines maximum (shorter the better) No fullstops

You are unable to force break/return copy to force onto the next line

Byline - html text 2 lines maximum (shorter the better)

Fine Print – html text Used for terms and conditions.

CTA - html White button with text only No more than 3 words Most common "Find out more"

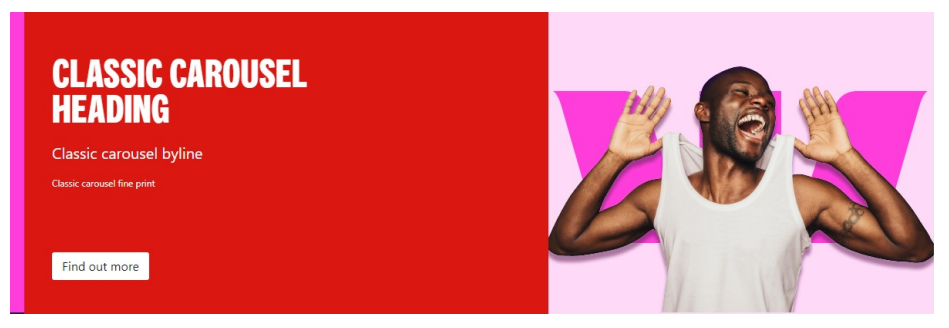

### **Desktop** - Medium View (from 1200px up)

**Mobile View** (From 767px and below)

Copy, CTA and carousel pips center align in mobile view.

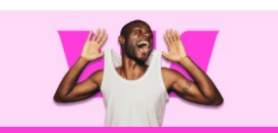

#### **CLASSIC CAROUSEL HEADING**

Classic carousel byline **Classic carousel fine print** 

Find out more

## **CASH OFFER CAROUSEL TEMPLATE – COPY & CTA**

Cash Amount – 5 characters maximum including decimal place.

Headline - html text html (uppercase) - Supply as a word doc / email. 2 lines maximum (shorter the better) No fullstops You are unable to force break/return copy to force onto the next line

Byline - html text 2 lines maximum (shorter the better)

Fine Print – html text Used for terms and conditions.

CTA - html White button with text only No more than 3 words Most common "Find out more"

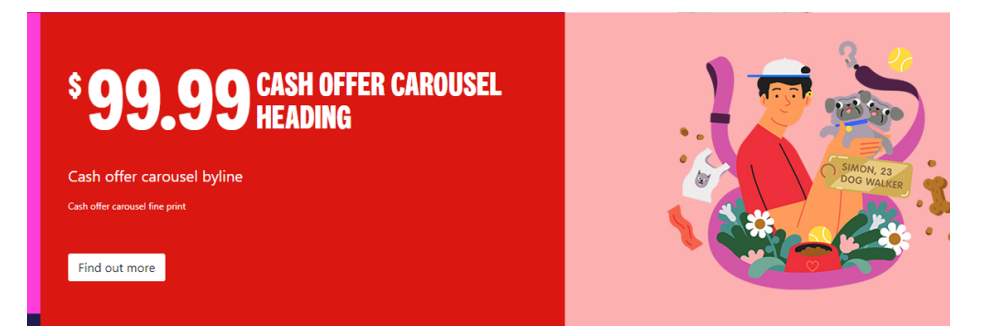

### **Desktop** - Medium View (from 1200px up)

**Mobile View** (From 767px and below)

Copy, CTA and carousel pips center align in mobile view.

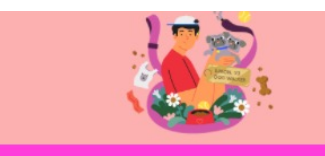

**CASH OFFER CAROUSEL HEADING** Cash offer carousel byline Cash offer carousel fine print

Find out more

## **RATE OFFER CAROUSEL TEMPLATE - COPY & CTA**

Rate

5 characters maximum including decimal place. % and P.A are locked

**Headline** No headline available

Byline - html text 2 lines maximum (shorter the better)

Fine Print – html text Used for terms and conditions.

CTA - html White button with text only No more than 3 words Most common "Find out more"

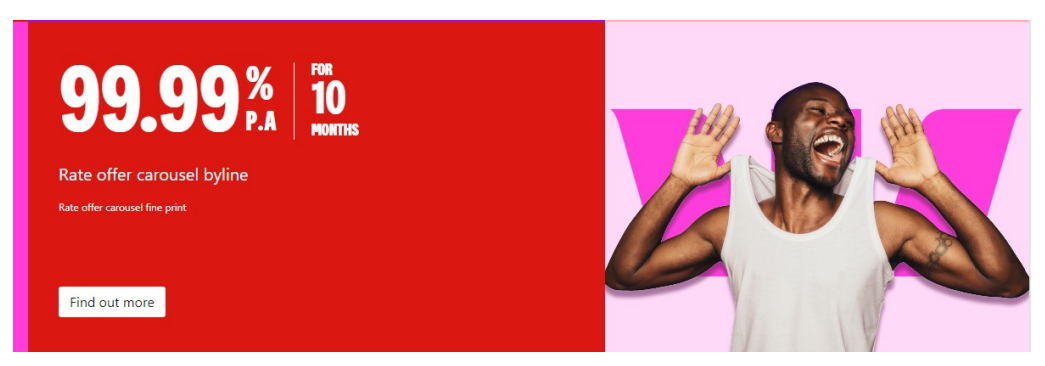

**Desktop** - Medium View (from 1200px up)

**Mobile View** (From 767px and below)

Copy, CTA and carousel pips center align in mobile view.

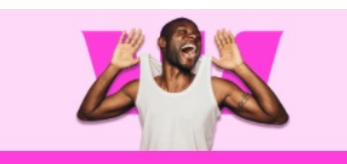

 $99.99%$ **For 10 MONTHS** Rate offer carousel byline Rate offer carousel fine print

Find out more

## **DUAL RATE CAROUSEL TEMPLATE**

#### Rate

5 characters maximum including decimal place for each rate % and P.A are locked

Interest Rate and Comparison Rate Try to keep to 2 lines for both rate description

**Headline** No headline available

Byline - html text 2 lines maximum (shorter the better)

Fine Print – html text Used for terms and conditions.

CTA - html White button with text only No more than 3 words Most common "Find out more"

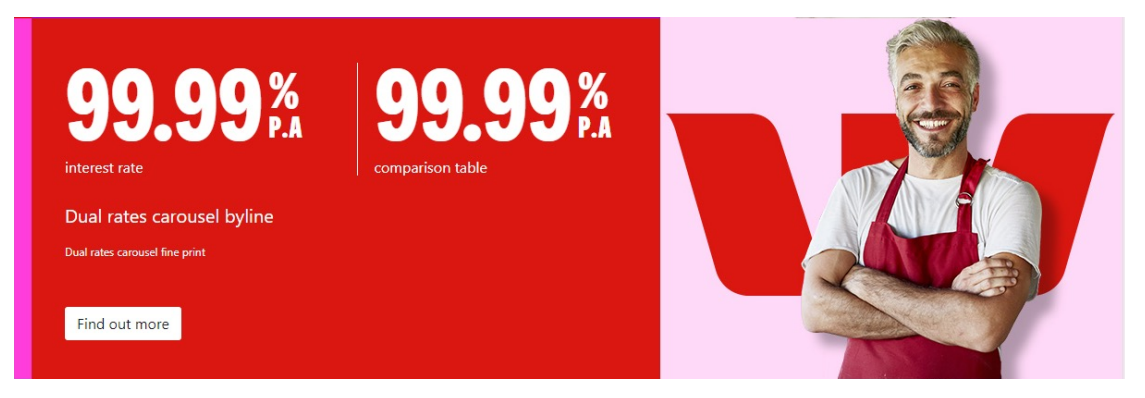

### **Desktop** - Medium View (from 1200px up)

**Mobile View** (From 767px and below)

Copy, CTA and carousel pips center align in mobile view.

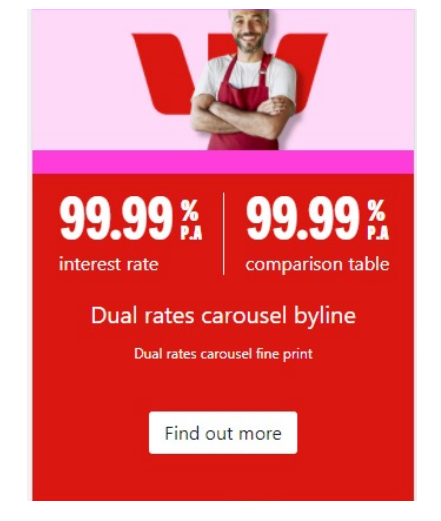

04

# **FOR CATEGORY / TYPE PAGE PAGES FULL BLEED HEADINGS**

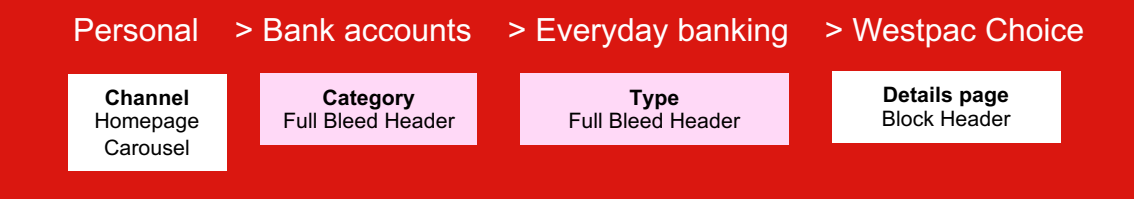

## **FULL BLEED PAGE HEADERS - OVERVIEW**

#### **Colour Options**

All Category and Type headers should have a solid colour background of either

Light Pink #ffd9f7 Light Purple #e0baf2 Grey #f3f4f6

You can choose a background colour that works for your customers, the customers journey and the content in your experience.

All visuals (illustration or deep etched photography) need to have their background removed.

### **Copy**

Headline - H1 Uppercase 2 lines maximum No full stops

Lead text 3 lines maximum

No Buttons are available in this header

Breadcrumb item > Breadcrumb selected

### **FULL BLEED HEADING**

Page header lead - This text is mandatory. It is an introduction to the content. It is there to give users a very quick overview of this section.

### Light Pink #ffd9f7

Breadcrumb item > Breadcrumb selected

### **FULL BLEED HEADING**

Page header lead - This text is mandatory. It is an introduction to the content. It is there to give users a very quick overview of this section.

#### Light Purple #e0baf2

Breadcrumb item > Breadcrumb selected

### **FULL BLEED HEADING**

Page header lead - This text is mandatory. It is an introduction to the content. It is there to give users a very quick overview of this section

Grey #f3f4f6 Reserved for serious stuff

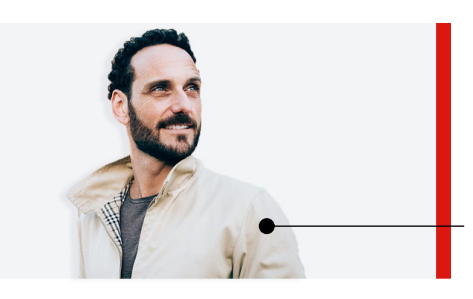

**Creative Treatment** Illustration Add red cue

W with product (W only to be used

**Creative Treatment**

for specific campaigns

**Creative Treatment** Deep etched Studio photography Add red cue

## **The visual can be either (deep etched) photography or illustration Refer to the Masterbrand guidelines for more art direction**

#### **Deep etched Studio photography with the W**

Deep etched Studio photography with the W. The W is to be used only for

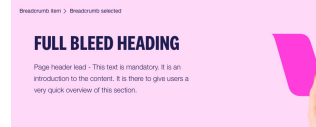

#### Light Pink #ffd9f7

#### **Deep etched Studio photography**

Only include a drop shadow if it looks natural. Don't include if it looks fake or forced.

Touch of red in the photography

#### **FULL BLEED HEADING** Page header lead - This text is mandatory. It is an introduction to the content. It is there to give users a very quick overview of this section

Breadcrumb item > Breadcrumb selected

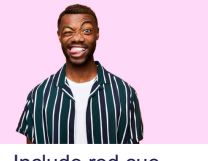

Include red cue

#### **Illustration**

No background (only light pink/light purple or grey)

**FULL BLEED HEADING** 

Breadcrumb item > Breadcrumb selected

Page header lead - This text is mandatory. It is an introduction to the content. It is there to give users a very quick overview of this section.

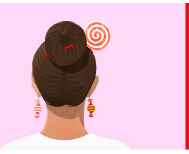

Include red cue

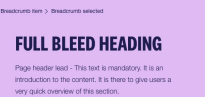

### Light Purple #e0baf2

W not to be used with Grey background

Grey #f3f4f6 Reserved for serious stuff

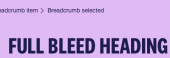

Breadcrumb item > Breadcrumb selected

yery guick overview of this section.

Page header lead - This text is mandatory. It is an introduction to the content. It is there to give users a very puick overview of this section.

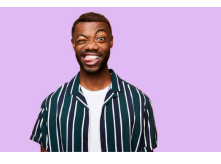

Include red cue

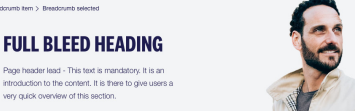

Include red cue

#### .<br>Nasalan ing Kabupatèn Kabupatèn Jawa Langson **FULL BLEED HEADING** Page header lead - This text is mandatory. It is an introduction to the content. It is there to give users a very quick overview of this section

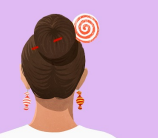

Include red cue

Readcrumb (tem > Readcrumb selected **FULL BLEED HEADING** Page header lead - This text is mandatory. It is an introduction to the content. It is there to give users a very quick overview of this section.

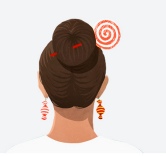

Include red cue

## **Full bleed header examples**

Corporate > Corporate & institutional

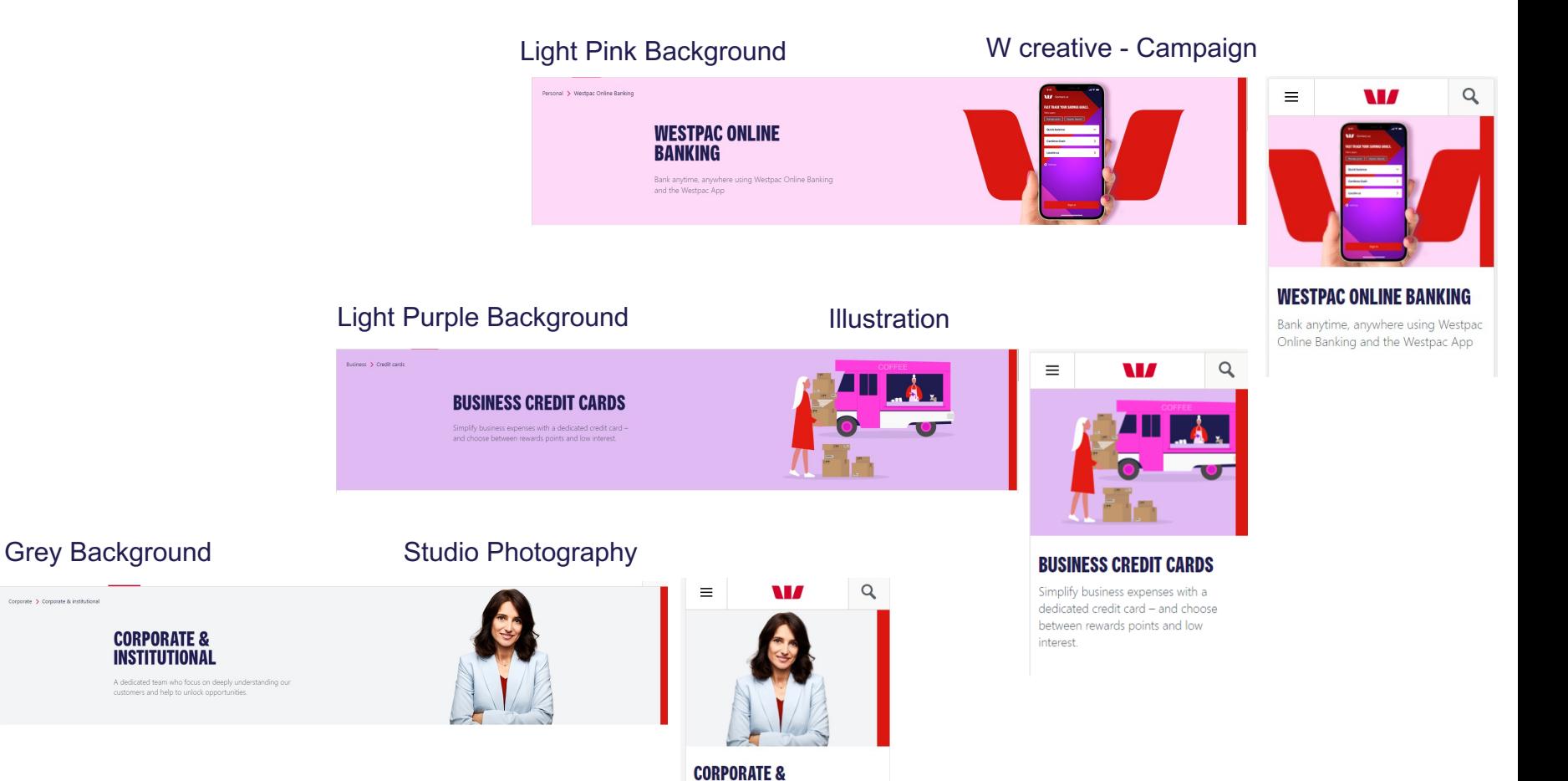

**INSTITUTIONAL** 

A dedicated team who focus on deeply understanding our customers and help to unlock opportunities.

# **IMAGE GUIDELINES FOR FULL BLEED HEADERS**

Dimensions: 1920 x 342px

File Size: < 80kb

File type: Jpeg only

PSD Template: wbc-fb\_sectionname\_campaignname\_1920x342.psd

psd available from https://www.westpac.com.au/brand/

Naming convention: wbc-fb\_sectionname\_campaign-name\_1920x342.jpg

#### **Supply the image only (no text on image?**

Width 1920px Height 342px

**Image F Indicat** 

## **CHOOSE A BACKGROUND COLOUI**

3 background colours (Grey is reserved for serious

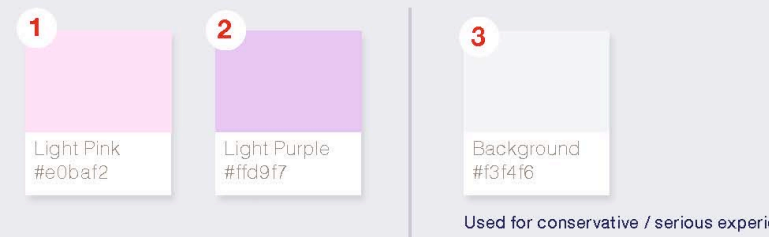

05

# **FOR PRODUCT/DETAILS AND LANDING PAGES BLOCK HEADINGS (PREVIOUSLY WEDGE)**

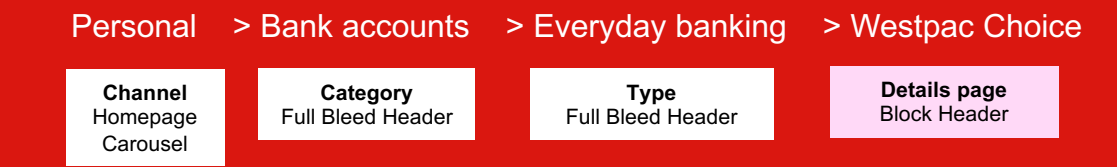

## **Block Headers come with 3 block colour options. Choose the block that ties in with your customer journey / campaign**

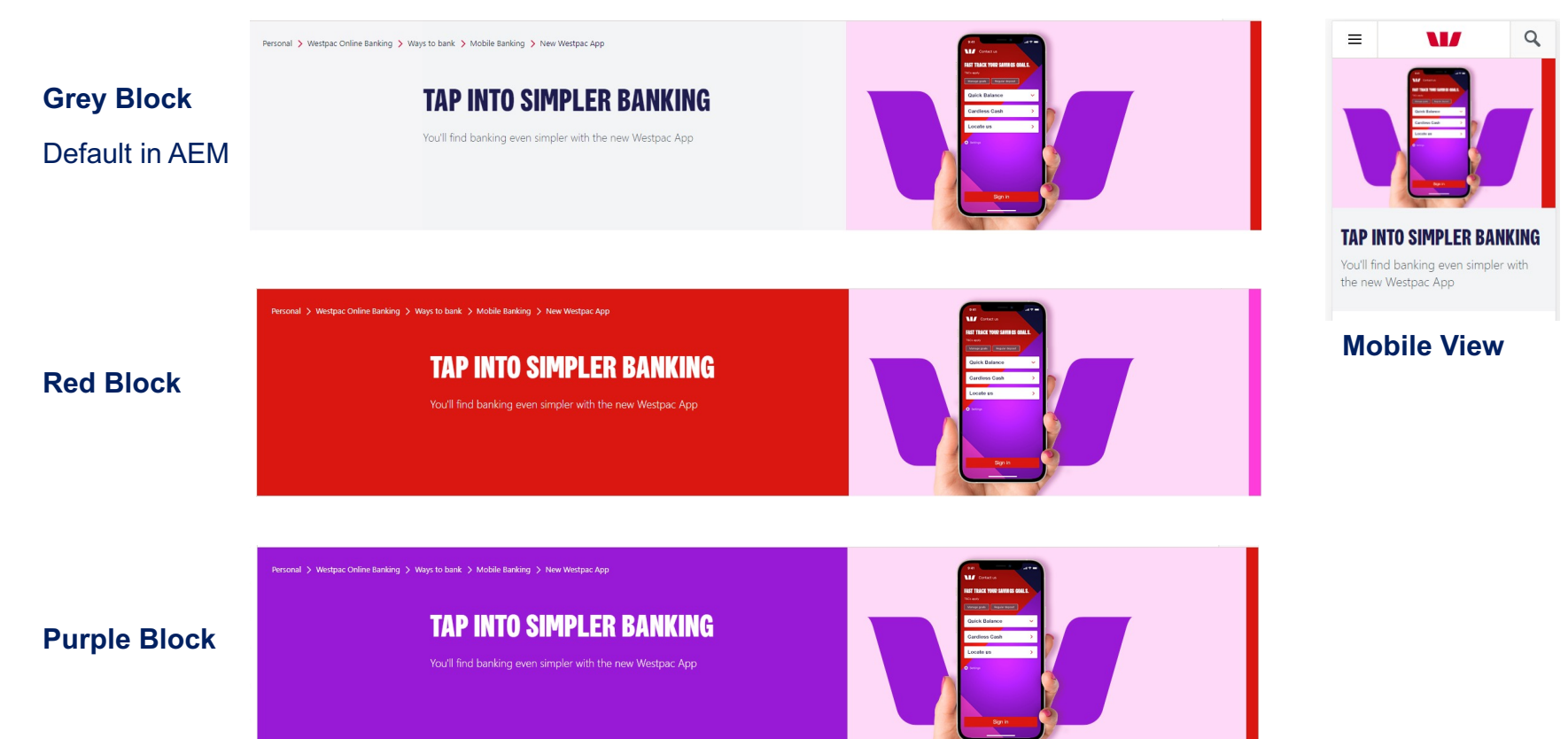

# **Tie in your Home page carousel to your landing destination**

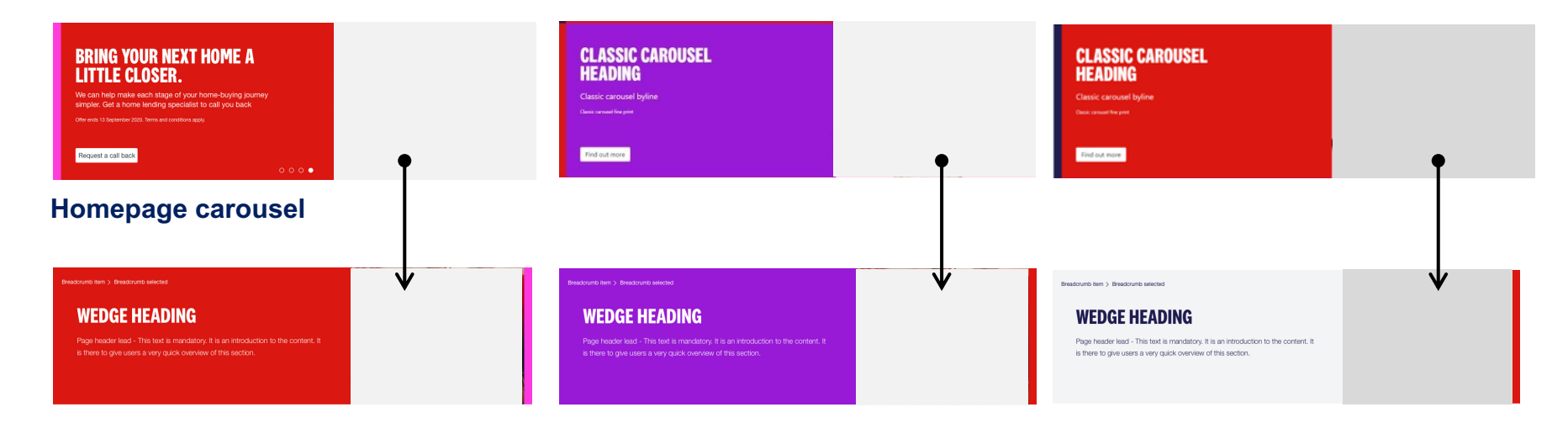

**Block headers** – Detail / Product / Landing page headers

# **IMAGE GUIDELINES FOR FULL BLEED HEADERS**

Dimensions: 900 x 342px

File Size: < 60kb

File type: Jpeg only

PSD Template: wbc-b\_sectionname\_campaign-name\_900x342.psd

https://www.westpac.com.au/brand/

Naming convention: wbc-b\_sectionname\_campaign-name\_900x342.jpg

#### **Supply the image only (no text on image?**

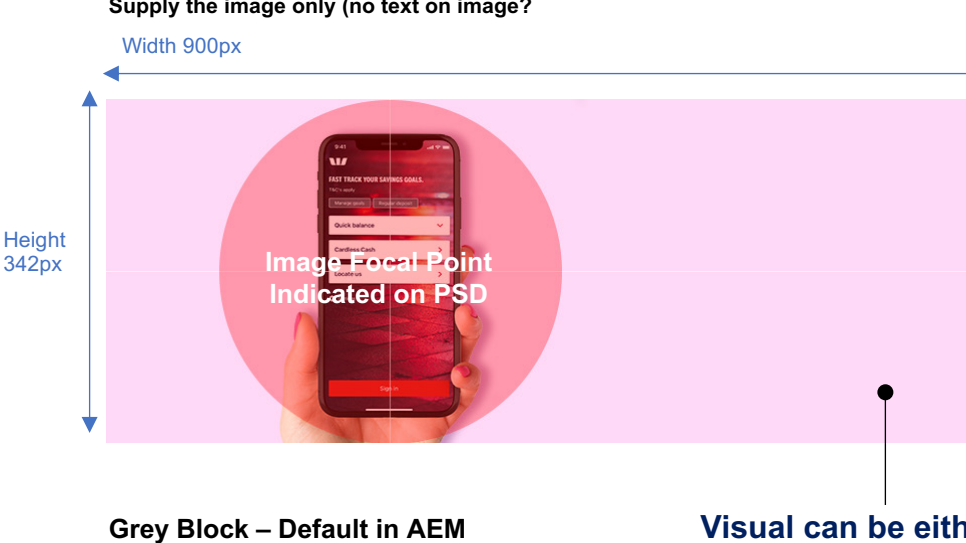

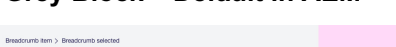

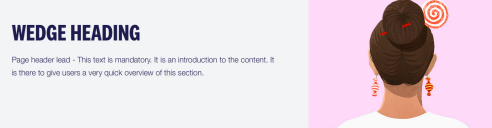

#### **Red Block**

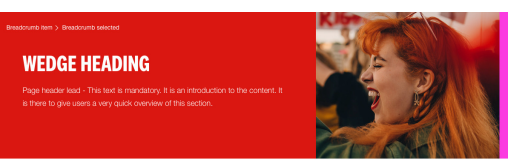

#### **Purple Block**

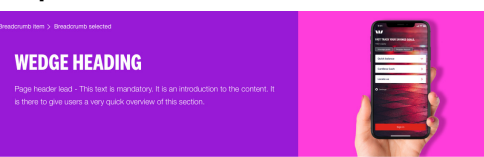

### **Visual can be eit**

1. Full bleed phote

2. Deep etched st photography with background

3. Illustration with background

## **COPY GUIDELINES FOR FULL BLEED HEADERS**

### **Copy**

Headline - H1 Uppercase 2 lines maximum No full stops

Lead text 3 lines maximum

No Buttons are available in this header

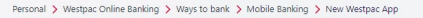

#### **TAP INTO SIMPLER BANKING**

You'll find banking even simpler with the new Westpac App

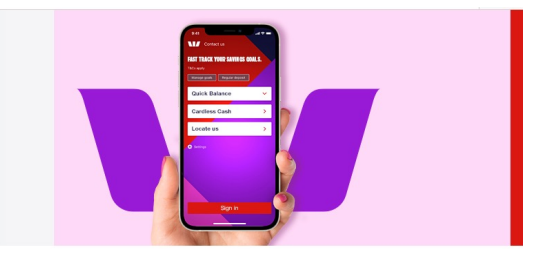

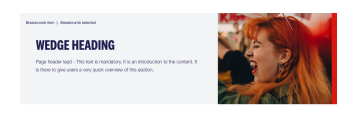

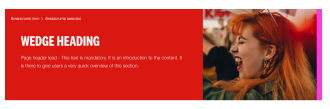

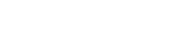

**Grey Block**

**Red Block**

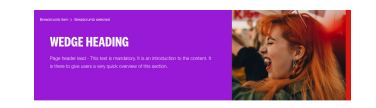

**Purple Block Mobile View** 

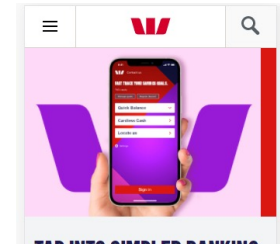

**TAP INTO SIMPLER BANKING** You'll find banking even simpler with the new Westpac App

## **Visual can be either (deep etched) photography or illustration Refer to the Masterbrand guidelines for more art direction**

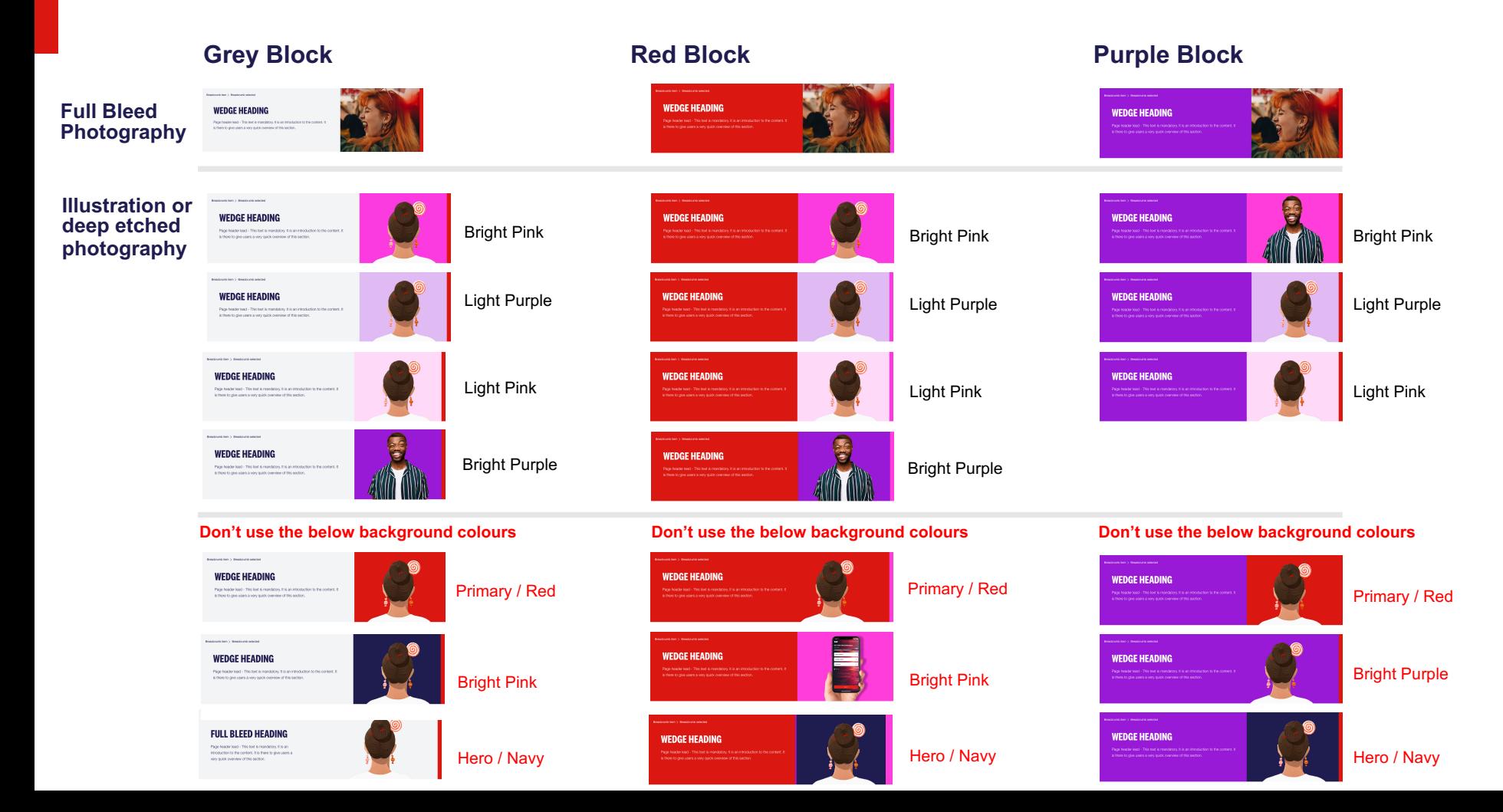

# **ZONE C COMPONENT DETAILS** 06

#### **Copy Component H1 HEADER STYLE Page headers H2 Header style Section headers H3 Header style Correct typographic heirarchy Headers and subheaders H4 Header style** • Page header is H1 by default **within a**  • All sections on the page should begin with a H2 **sectionH5 Header style** header • Any headers within a section should be H3 and below • Do not use a H2 twice within a section (this is important both for brand reasons and for accessibility) **The details** Rates & fees About applying **H2 H3**

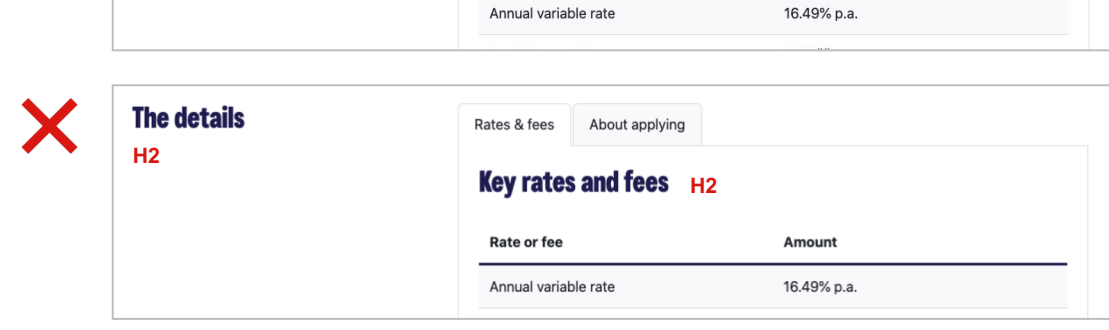

**Key rates and fees** 

Amount

Rate or fee
# **Tick Lists**

**There are two different types of tick lists available in AEM.**

#### **1. Hero tick list**

The Hero tick list is to be used in a standard copy component, with the ticks formatted in the hero navy colour.

#### **2. Green tick/Red cross list**

The green tick list is to be used **ONLY** in the context of a *'What you get/What you don't get'* section as part of Westpac's DDO (Design & Distribution Obligations) compliance requirements.

These lists are intended to show the customer the pros and cons of the product they are applying for, and should appear as two side-by-side lists in 6-6 columns.

This is the only place where green tick and red cross lists are to be used, all other instances of tick lists should use hero ticks.

#### **Hero (navy) tick list**

Used for product feature points and other generic list purposes.

## **Eligibility criteria**

For starters, make sure you meet our eligibility basics.

- √ You're aged 18 or over
- √ You're an Australian citizen or have a permanent residency visa
- $\checkmark$  You have a regular, verifiable income
- $\checkmark$  You have a residential address in Australia.

#### **Green tick list – What you get/What you don't get**

Green ticks & red crosses **ONLY** to be used in this context, should not appear in any other place on the site.

## **What you get**

- ✓ Up to 6 Altitude pts/\$ with select Altitude Black partners
- $\checkmark$  1.25 Altitude pts/\$ on all other eligible purchases, uncapped
- $\checkmark$  Complimentary insurances
- $\checkmark$  Airport lounge passes
- ✔ Concierge Service
- $\checkmark$  Up to 45 days interest-free on purchases
- $\checkmark$  All the standard Westpac card benefits

## What you don't get

- $\times$  Our lowest interest rate on purchases
- $\times$  A low annual card fee

# **Article list pod**

#### **Purpose/intention of the component**

This component is used on a grouping page for child pages of a particular site section.

#### **Can be used on these page layouts**

Generally used on site sections that are deeper in the site IA, e.g. > Level 4

#### **Allowable content types within component**

Copy, Images (optional)

#### **Business rules**

- 
- Shouldn't have more than 8 on any page.<br>• Good alternative for Category list pod where you have no images but still want to group content on a landing/ parent page.
- If used on a page, either all article list pods should have images or none. You shouldn't mix between some with images and some without.
- Should not be used with Full bleed header.

**Additional notes**<br>• Heading as a link is optional. Recommended use is to have a link in the heading, and also use a contextual link on a new line under the main e.g. "Find out more". Don't include a full -stop here, treat it as a CTA.

#### **XS - Mobile LG**

#### **Article list heading**

Lorem ipsum dolor sit amet, consectetur adipiscing elit. Donec aliquet, dui quis euismod volutpat, mauris urna sagittis metus, in luctus nunc orci vel neque.

#### **Article list heading**

Lorem ipsum dolor sit amet, consectetur adipiscing elit. Donec aliquet, dui quis euismod volutpat, mauris urna sagittis metus, in luctus nunc orci vel neque.

#### **Article list heading**

Lorem ipsum dolor sit amet, consectetur adipiscing elit. Donec aliquet, dui quis euismod volutpat, mauris urna sagittis metus, in luctus nunc orci vel neque.

#### **XS - Mobile LG**

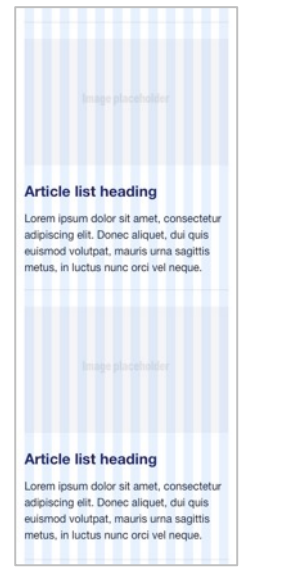

#### **- Desktop**

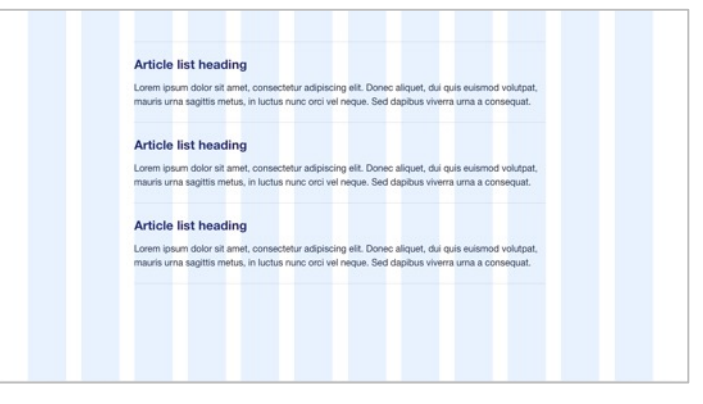

## **- Desktop**

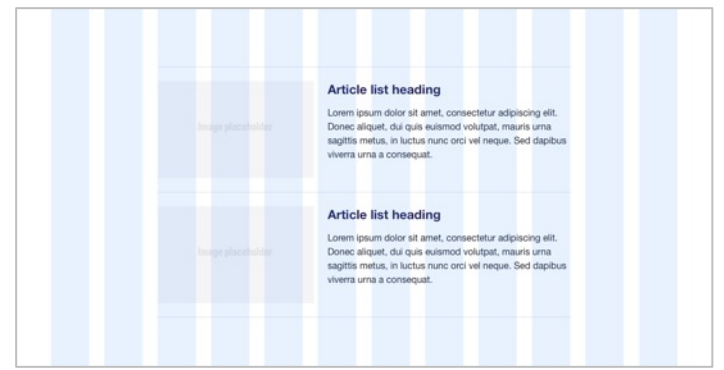

# **Call out**

#### **Purpose/intention of the component**

To highlight a special promotion within product content. Single focus, simple one -line message, one link CTA only. Good option for promotions with no accompanying imagery.

#### **Can be used on these page layouts**

Not used on Home or Section page types. Can be used on all other page types. Generally mostly used on Product/Service grouping pages and product detail.

#### **Allowable content types within component**

Copy, Link (Must be authored with the text link)

- 
- **Business rules**<br>• Typically only have 1 per page.<br>• Heading copy for the call out should be kept to a minimum, shouldn't wrap to more than 3 -4 lines when used in 4 grid width.
- Can be used for promotional/service content.

- **Additional notes**<br>• Generally used in a 4-8 layout (within the 4).
- Only a single URL is authorable for the CTA, no mobile alternative or availability options.

## **XS - Mobile**

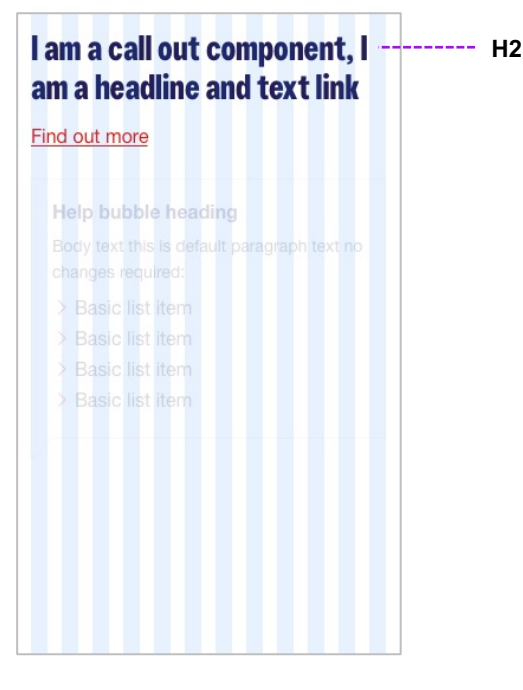

## **LG - Desktop**

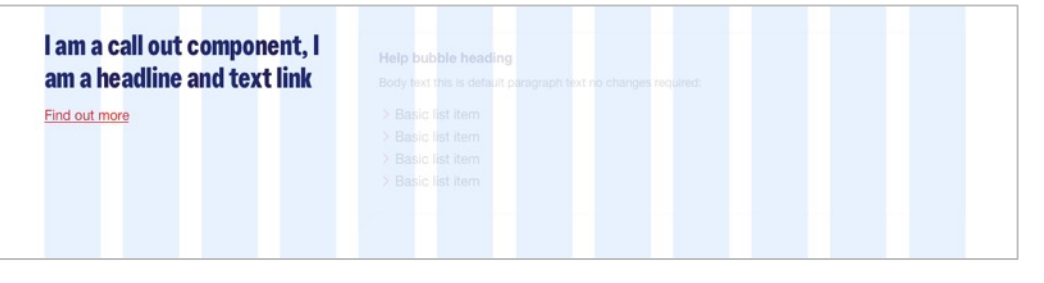

# **Help bubble**

#### **Purpose of the component**

To provide links to supporting content that could help with the user's decision -making process.

#### **Can be used on these page layouts**

Should not be used on Home or Section pages. Generally used on all other page layouts.

**Allowable content types within component** Copy, List

#### **Business rules**

- Should try and only author 1 set of List items in component.
- Generally used for help content, but it can be repurposed for other related content to the page.
- Can contain just copy content with no links.

#### **Additional notes**

- Generally seen in 4 -8 (within the 8). Also used within container components such as the 'Product pod' or 'Detail panel' (3 - 6 -3, within the last 3).
- Should not be authored in a container < 3 or > 8.

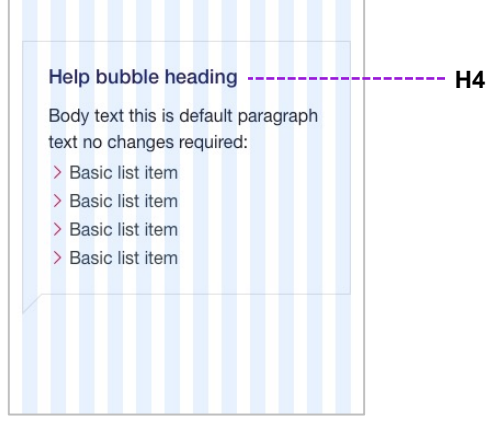

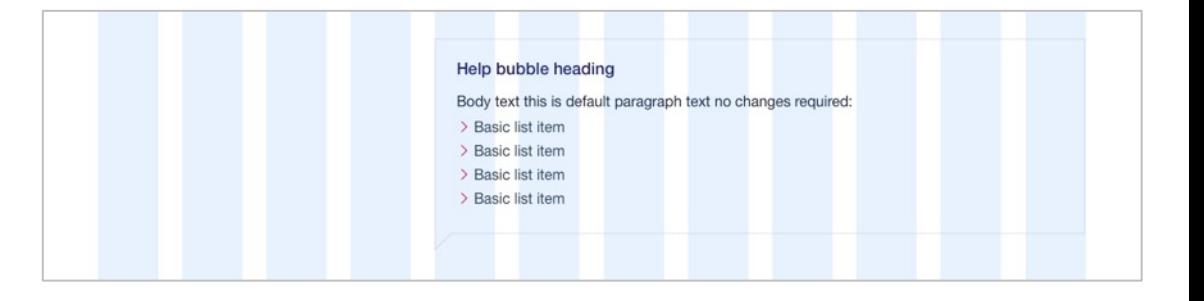

# **Copy component**

#### **Purpose/intention of the component**

This component provides the ability to author content on the page in the form of editorial text, tables and images.

**Can be used on these page layouts** All pages.

**Allowable content types within component** Text, links, images

**Business rules**<br>• Copy component should be used to create small or large amounts of content to form part of a page. Can be used in a variety of other components/comp tainers .

- **Additional notes** Large editorial content should be authored in a container width no larger than 8. Typically a 2 - 8 -2 container is used.
- Images can also be embedded within the copy component..
- H1 should only be used where there is no standard page header being used. Seek design guidance when doing so.
- H2 H5 should be used appropriately when content authoring large amounts of copy to provide hierarchical structure to your content.

#### **XS - Mobile LG**

 $H1$  $H2$  $H<sub>3</sub>$  $H<sub>4</sub>$  $H<sub>5</sub>$ **Bold** Underline Italiacs Lead text

> Month December November October September

**- Desktop**

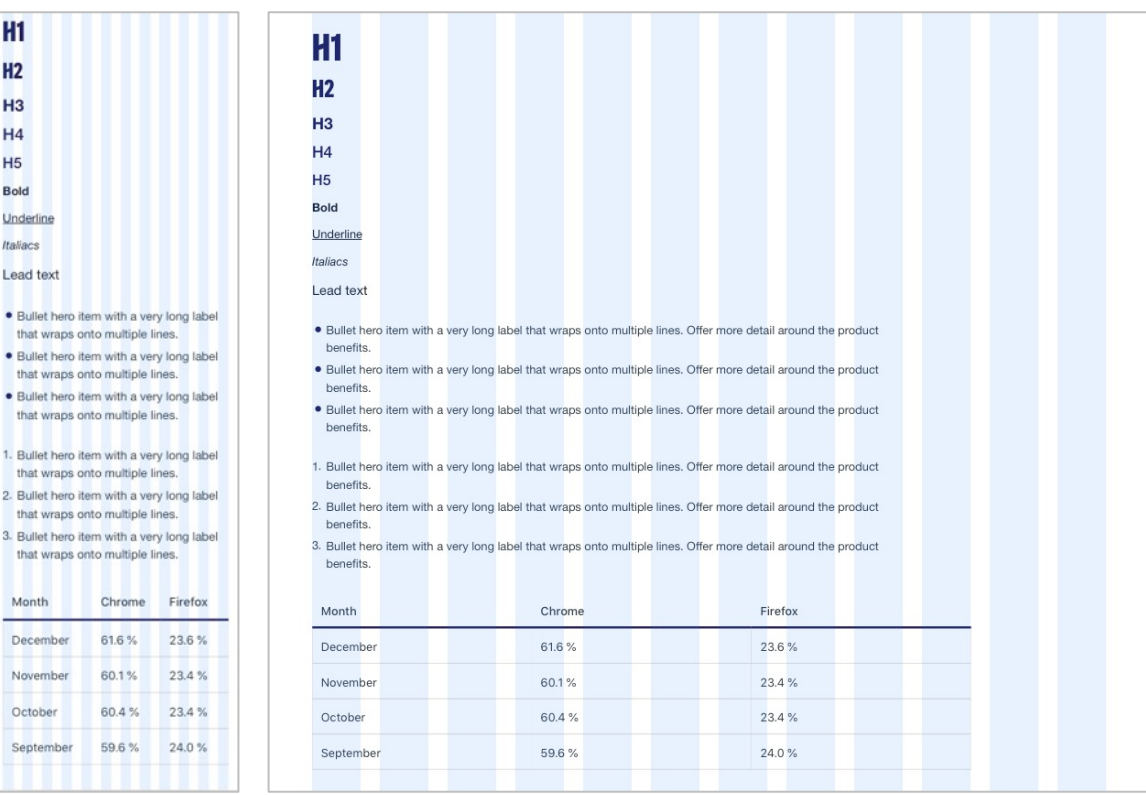

# **Category list pod**

#### **Purpose/intention of the component**

To provide category descriptions and links to product content. To be used to provide access to multiple links within a category.

356x200

**Category list pod** Message goes here keep it short and simple then link to more info:

> You can link to something

356x200

**Category list pod** Message goes here keep it short and simple then link to more info: > You can link to something > This is a link to something else

#### **Can be used on these page layouts**

Generally used in Product/ Service grouping type pages.

#### **Allowable content types within component** Copy, List, Image (optional)

#### **Business rules**

- Category list pods should not be used with 'Product pods' on the same page.
- An alternative to the category list pod is the 'Product pod' or 'Article list pod'
- Should not have more than 9 category list pods on any given page.

#### **Additional notes**

- Category list pods 'row' height is determined by the longest category list pod based on content.
- Heading should link out to sub-section page. Can be accompanied with chevron list if the category list pods represent a grouping of pages. Ideally 2 chevron links to be included and maximum 4.
- Videos can also be added to the Category list pod. This will replace the image if authored.

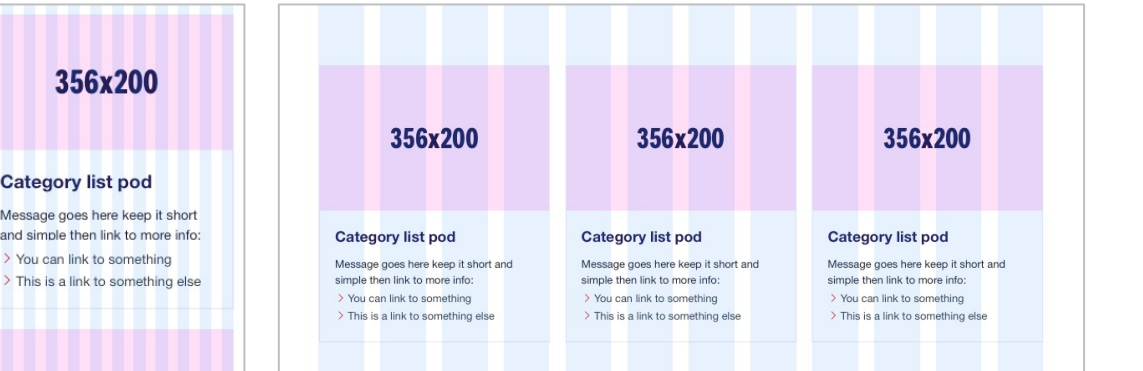

### **Can be authored with or without an image**

#### **Category list pod** Message goes here keep it short and 356x200 simple then link to more info: > You can link to something > This is a link to something else **Category list pod** Message goes here keep it short and simple then link to more info: > You can link to something > This is a link to something else

## **Detail panel**

#### **Purpose/intention of the component**

This component is primarily used to detail a product page/service specific set of information that can be neatly grouped into a single panel.

#### **Can be used on these page layouts**

Should not be used on Home or Section pages. Typically used on Product pages and or service related pages.

#### **Allowable content types within component**

Copy, List, Image, Help bubble

**Business rules**<br>• Should always contain relevant heading associated to the content presented in the rest of the panel. Same heading should not be repeated on the page

#### **Additional notes**

- Intro or supporting content can be placed under the heading for the detail panel.
- When using a heading in the 8-column copy component, the style should be H4 (e.g. Benefit heading on the right).

## **Detail panel**

Lorem ipsum dolor sit amet, consectetur adipiscing elit. Donec aliquet, dui quis euismod volutpat, mauris urna sagittis metus, in luctus nunc orci vel neque. Sed dapibus viverra urna a consequat.

#### **Benefit heading ------------------- H4**

- . Bullet hero item with a very long label that wraps onto multiple lines. Offer more detail around the product benefits.
- . Bullet hero item with a very long label that wraps onto multiple lines. Offer more detail around the product benefits.
- . Bullet hero item with a very long label that wraps onto multiple lines. Offer more detail around the product benefits.

### **Detail panel**

Lorem ipsum dolor sit amet, consectetur adipiscing elit. Donec aliquet, dui quis euismod volutpat, mauris urna sagittis metus, in luctus nunc orci vel neque. Sed dapibus viverra urna a consequat.

#### **Benefit heading**

- . Bullet hero item with a very long label that wraps onto multiple lines. Offer more detail around the product benefits.
- . Bullet hero item with a very long label that wraps onto multiple lines. Offer more detail around the product benefits.
- . Bullet hero item with a very long label that wraps onto multiple lines. Offer more detail around the product benefits.

## **Feature call out**

#### **Purpose/intention of the component**

To allow compare and contrast of product features or benefits, or highlight two options a customer can choose between.

#### **Can be used on these page layouts**

Should not be used on Home or Section pages. Typically used on Product pages and or service related pages.

**Allowable content types within component** Copy, Image

- **Business rules**<br>• Can be used to call out and compare two benefits or features of a product
- 'Or' label between columns can be edited to suit the context of the information (e.g. 'and', 'plus')
- A H4 header should be used at the top of each column

## Lorem ipsum dolor sit amet, \_\_\_\_\_\_\_\_ H2 consectetur adipiscing elit

#### **Benefit heading**

First offer more detail around the product feature. Why do I need this and what's in it for me

Second offer more detail around the product feature. Why do I need this and what's in it for me

or

#### **Benefit heading ------------------- H4**

First offer more detail around the product feature. Why do I need this and what's in it for me

Second offer more detail around the product feature. Why do I need this and what's in it for me

## Lorem ipsum dolor sit amet, consectetur adipiscing elit

#### **Benefit heading**

First offer more detail around the product feature. Why do I need this and what's in it for me

Second offer more detail around the product feature. Why do I need this and what's in it for me

#### **Benefit heading**

or

First offer more detail around the product feature. Why do I need this and what's in it for me

Second offer more detail around the product feature. Why do I need this and what's in it for me

## **Feature call out with card art**

#### **Purpose/intention of the component**

To highlight two choices of card for a particular product offering.

#### **Can be used on these page layouts**

Should not be used on Home or Section pages. Typically used on Product pages and or service related pages.

**Allowable content types within component** Copy, image.

#### **Business rules**

- 
- Can be used to call out two card types 'Or' label between columns can be edited to suit the context of the information (e.g. 'and', 'plus')
- Optional description text can be added beneath each image

## Lorem ipsum dolor sit amet, consectetur adipiscing elit

Your choice of Altitude Rewards or Qantas points

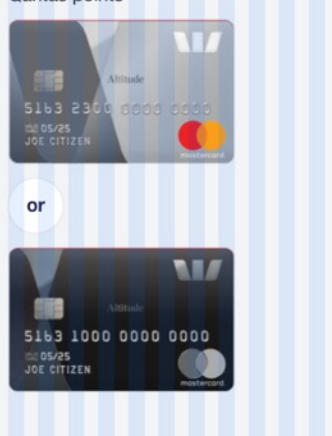

Lorem ipsum dolor sit amet, consectetur adipiscing elit

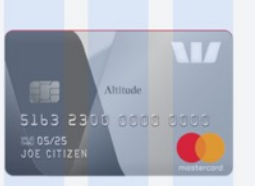

--- H<sub>2</sub>

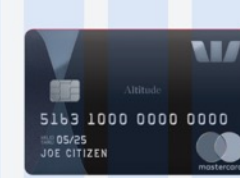

or

# **Feature highlight**

#### **Purpose/intention of the component**

To visually call -out important product features using photography (full -bleed or deep etched only). Do not use more than one set of feature highlights on a page.

#### **Can be used on these page layouts**

Generally used on Product/Service pages and campaign pages.

**Allowable content types within component** Image and text within component dialog.

#### **Business rules**

- Images should not be repeated within the feature highlights
- 
- Copy should be kept at a minimum<br>• Generally should only feature once on a product or campaign page.

#### **Additional notes**

- 
- An image is required for each feature.<br>• Copy can contain a heading and or contextual links. When using headings it should be styled H5.

**See next page for additional design guidance for Feature Highlight images.**

#### Lorem ipsum dolor sit amet, 144x144 144x144 144x144 consectetur adipiscing elit Lorem ipsum dolor sit amet, consectetur adipiscing elit. Donec aliquet, dui quis Lorem ipsum dolor sit amet, \_\_\_\_\_\_\_ H5 Lorem ipsum dolor sit amet, Lorem ipsum dolor sit amet, euismod volutpat, mauris urna sagittis consectetur adipiscing elit consectetur adipiscing elit consectetur adipiscing elit Lorem ipsum dolor sit amet, consectetur Lorem insum dolor sit amet, consectetur Lorem ipsum dolor sit amet, consectetur adipiscing elit. Donec aliquet, dui quis euismod adipiscing elit. Donec aliquet, dui quis euismod adipiscing elit. Donec aliquet, dui quis euismod volutpat, mauris urna sagittis metus, in luctus volutpat, mauris urna sagittis metus, in luctus volutpat, mauris urna sagittis metus, in luctus nunc orci vel neque. Sed dapibus viverra urna a nunc orci vel neque. Sed dapibus viverra urna a nunc orci vel neque. Sed dapibus viverra urna a consequat consequat. consequat. Lorem ipsum dolor sit amet, consectetur adipiscing elit 144x144 144x144 144x144 144x144 Lorem ipsum dolor sit amet, consectetur adipiscing elit. Donec aliquet, dui quis euismod volutpat, mauris urna sagittis Lorem ipsum dolor sit Lorem ipsum dolor sit Lorem ipsum dolor sit Lorem ipsum dolor sit amet. consectetur amet. consectetur amet. consectetur amet, consectetur Lorem ipsum dolor sit amet. Lorem ipsum dolor sit amet. Lorem ipsum dolor sit amet. Lorem ipsum dolor sit amet. consectetur adipiscing elit. Donec consectetur adipiscing elit. Donec consectetur adipiscing elit. Donec consectetur adipiscing elit. Donec aliquet, dui quis euismod volutpat, aliquet, dui quis euismod volutpat, aliquet, dui quis euismod volutpat, aliquet, dui quis euismod volutpat, mauris urna sagittis metus, in mauris urna sagittis metus, in mauris urna sagittis metus, in mauris urna sagittis metus, in luctus nunc orci vel neque. Sed luctus nunc orci vel neque. Sed luctus nunc orci vel neque. Sed luctus nunc orci vel neque. Sed Lorem ipsum dolor sit amet,

dapibus viverra urna a consequat.

dapibus viverra urna a conseguat.

dapibus viverra urna a conseguat.

dapibus viverra urna a consequat.

Lorem ipsum dolor sit amet, consectetur adipiscing elit. Donec aliquet, dui quis euismod volutpat, mauris urna sagittis

consectetur adipiscing elit

144x144

metus.

144x144

metus.

144x144

metus.

# **Feature highlights – Design guidance**

- **Do not** put icons (GEL) or Decorative Pictograms inside feature highlight circle.
- **No keylines**, unless it is required because of a device bleeding to white (see Mobile screens below).
- **No numbers or copy** inside feature highlight circle.
- Images should be **all full bleed**, or **all deep etched** – do not mix and match different types of images together.
- Do not use more than one set of feature highlights. It is too repetitive in an experience

### **Background colours**

- Background colours can be Light Purple, Light Pink or Grey
- Background colours should be either alternated (e.g. pink/purple/pink/purple) or all the same colour.

### **Mobile screens**

- Because mobile app banking screens bleed to white, you will need to add a 2px keyline on top of the image to define the bottom of the circle.
- When exporting the image, apply the masked circle before export.

## **IMAGE STYLE**

Photography **Deep Etched** 

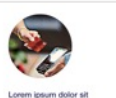

arem ipsum dolor sit ame

childre bonation microich, hautida

rtur adipiscing elit. Done

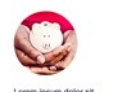

dolor sit arre

thetur adipiscing ell. Done

**Column Terrentials also light Trackless** 

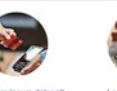

orem ipsum dolor sit amet

statut dans a province all to be

why adipiscing elit. Done

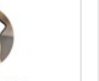

Lorem ipsum dolor sit amet

onsectetur adipiscing elit. Done

**Model - Bulletin Alamad unlukes** 

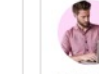

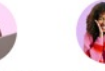

m dolor sit ame

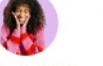

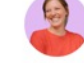

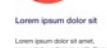

ctetur adipiscing elit. Done clatur adpiscing elit. Don aliquet, dui quis euismod volutoat allouet, dul quis eulsmod volutoat

tetur adipiscing elit. Done tetur adpiscing elit. Done aliquet, dui quis euismod volutivat aliques, dui quis eulemod volution

Lorem ipsum dolor s

## Illustration

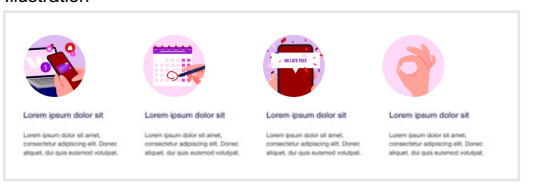

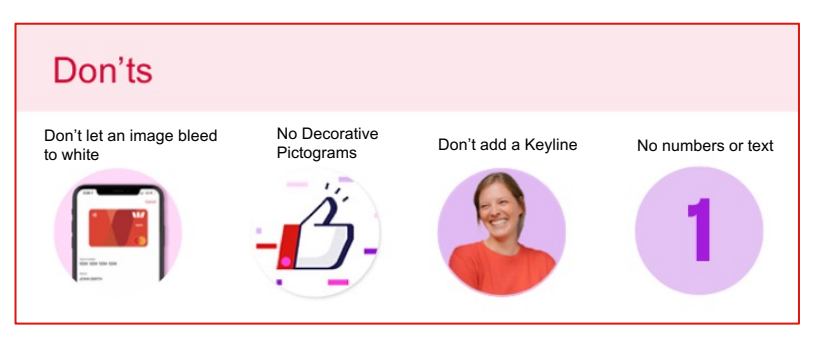

**Background colour combinations**

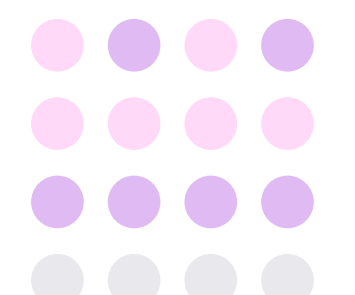

#### **Mobile screens**

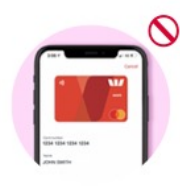

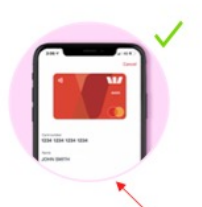

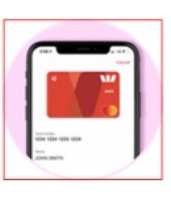

Add 2px keyline at the base.

Image is 144x144px

47

# **Horizontal rule**

#### **Purpose/intention of the component**

Used to divide content, visually breaking up the page layout. Not required if it sits next to components that naturally divide the page (e.g. Category list pods).

#### **Can be used on these page layouts**

Should not be used on Home or Section pages. Can be used almost anywhere else. Generally on pages where there is a full use of the 12 -column grid.

#### **Business rules**

Use to separate content visually.

#### **Additional notes**

- Do not use above or below the following components, as these act as natural dividers (in most instances):
	- o Page headers
	- o CLPs
	- o In-page promo
	- o Promo container component
	- o Accordions/Tabcordions
	- o Tables

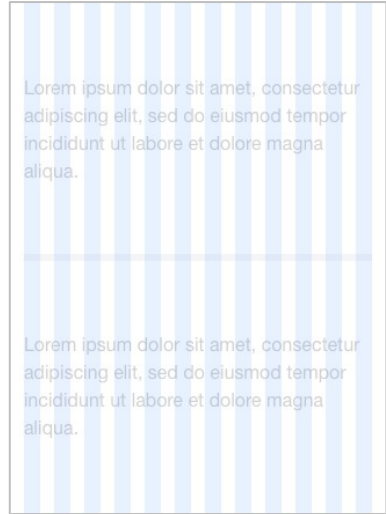

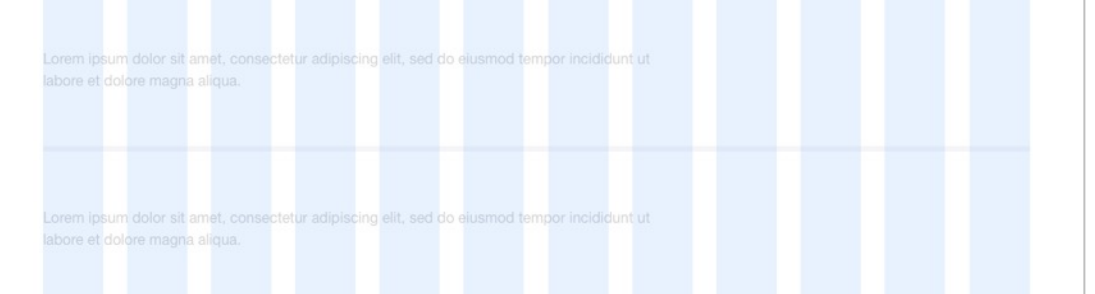

## **In -page promo**

#### **Purpose/intention of the component**

To highlight product specific promotions in context with the product they are promoting.

#### **Can be used on these page layouts**

Should not be used on Home and Section pages. Generally used on Category/Type product pages or Genre pages.

**Allowable content types within component** Image, text, link

- **Business rules**<br>• Generally associated to a product, placed under a Product pod or Category list pods
- Should not be used at the top of the page near the page header.

#### **Additional notes**

- Heading, CTA copy and image are mandatory. Byline is highly recommended and fine print is optional.
- The heading, byline, fine print, CTA copy all have their own style defined by the component, this can't be changed by the author.
- Keep copy to a minimum

# 356x216 In page promotion heading for your offer goes here

In page promo lead text. This is to qualify the heading. Don't put too much text in here.

Find out more

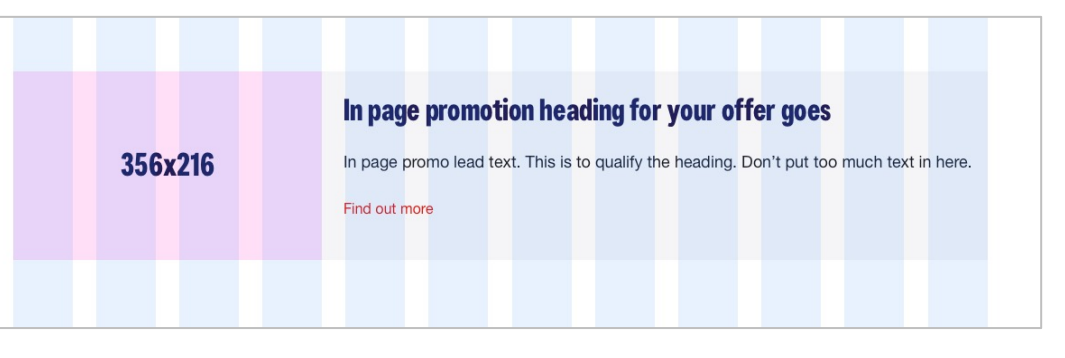

# **Product pod A**

#### **Purpose/intention of the component**

To provide links, contextual CTAs and high-level sales detail on products or categories. Best used to represent one product per pod - a single contextual CTA to initiate the product application process will be more effective.

#### **Can be used on these page layouts**

Should not be used on Home or Section pages. Typically used on Product grouping pages (category or type pages).

**Allowable content types within component** Copy, List, Image, Help bubble

*Continued on next page* 

#### Product pod label Lorem ipsum dolor sit amet,

## consectetur adipiscing elit

Lorem ipsum dolor sit amet, consectetur adipiscing elit. Donec aliquet, dui quis euismod volutpat, mauris urna sagittis metus, in luctus nunc orci vel neque. Sed dapibus viverra urna a consequat.

A40x156 Paragraph text benefits equal to our Altitude credit card, plus: · Bullet hero list item · List item Bullet hero . List item with a very long label that runs onto two lines · List item Bullet hero Apply online Get a response in 60 seconds Label

 $\boxed{\blacktriangledown}$  Compare

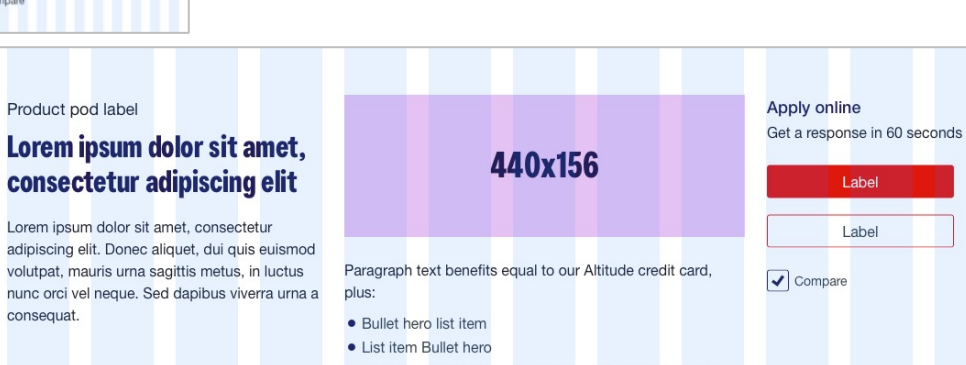

- List item with a very long label that runs onto two lines
- List item Bullet hero

# **Product pod B**

#### *Continued from previous page*

- **Business rules**<br>• Should always contain relevant H2 heading associated to the content in the rest of the panel. Same heading should not be repeated on the page
- Product pods should stack on top of each other. Can be broken up by 'In page promo' or preceded by a column container.
- The product pods can link through to a product type page or directly to a product. Generally they link through directly to a product.
- The product pods are generally used when a product has a direct CTA to apply via a digital channel, hence a button to open a form, or request a call back.
- Product pods are also a good choice when the products are comparable. Hence you can configure the compare checkbox to appear. This can only be used for products. (see Product pod A on previous page)
- Primary button generally links through to an application form. (Primary & Basic style).
- Secondary button generally links through to the product detail page. (Primary & Soft style).
- If product pods on a page contain images (POD A & B example), they should all consistently do so. Likewise if they don't (POD C example). If one product has an associated help bubble, all other products don't also have to. 2008 to the contract of the contract of the contract of the contract of the contract of the contract of the contract of the contract of the contract of the contract of the contract of the contract of the contract

#### Product pod label

#### Lorem ipsum dolor sit amet, consectetur adipiscing elit

Lorem ipsum dolor sit amet, consectetur adipiscing elit. Donec aliquet, dui quis euismod volutpat, mauris urna sagittis metus, in luctus nunc orci vel neque. Sed dapibus viverra urna a consequat.

### A40x156

## Paragraph text benefits equal to our Altitude credit card, plus: · Bullet hero list item · List item Bullet hero • List item with a very long label that runs onto two lines · List item Bullet hero Talk to a specialist We'll call you back in 1 working day Label

Product pod label

consequat.

#### Talk to a specialist We'll call you back in 1 working day Lorem ipsum dolor sit amet, 440x156 consectetur adipiscing elit Label Lorem ipsum dolor sit amet, consectetur adipiscing elit. Donec aliquet, dui quis euismod Paragraph text benefits equal to our Altitude credit card, volutpat, mauris urna sagittis metus, in luctus nunc orci vel neque. Sed dapibus viverra urna a plus: · Bullet hero list item • List item Bullet hero . List item with a very long label that runs onto two lines • List item Bullet hero

# **Product pod C**

#### *Continued from previous page*

- **Additional notes** Product pod label heading is generally used to indicate the product category if on a type page.
- When using copy component and there is a heading in the central column, the style should be H5.
- CTA heading should be minimal
- 
- CTA supporting content is optional<br>• Primary and Secondary buttons are not both required, but there should be at least 1 CTA button if this component is being used.
- You can also have a dual pathways CTA option here displaying a button dropdown selection for 'First option' and 'Second option' for the Primary button.
- CTAs can have mobile alternative links and labels.

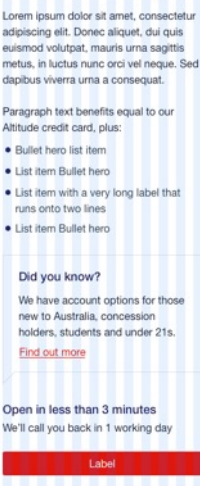

Product pod label

Lorem ipsum dolor sit amet, consectetur adipiscing elit

#### Product pod label

## Lorem ipsum dolor sit amet, consectetur adipiscing elit

Lorem ipsum dolor sit amet, consectetur adipiscing elit. Donec aliquet, dui quis euismod volutpat, mauris urna sagittis metus, in luctus nunc orci vel neque. Sed dapibus viverra urna a consequat.

Paragraph text benefits equal to our Altitude credit card, plus:

- . Bullet hero list item
- List item Bullet hero
- List item with a very long label that runs onto two lines
- List item Bullet hero

#### Did you know?

We have account options for those new to Australia, concession holders, students and under 21s.

#### Find out more

Open in less than 3 minutes

We'll call you back in 1 working day

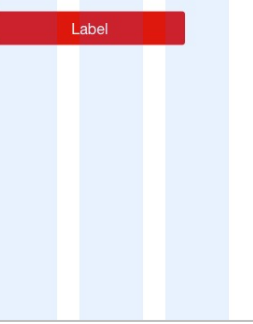

# **Promo container and component - Single**

#### **Purpose/intention of the component**

To call out a special offer or promotion on a product.

### **The offer component can be used** for :

- Single offers (with or without an image)<br>• Dual offers (with or without an image)
- 

#### **Can be used on these page layouts**

- 
- 
- General templates<br>• Blank page templates<br>• Static and Dynamic CEM templates<br>• Westpac Live templates
- 

#### **Business rules**

• Component only allowed once per page

- 
- 
- 
- **Additional notes**<br>
 Title is required.<br>
 Exclusivity label is required<br>
 Promo title and byline required<br>
 CTA primary or secondary is required<br>
 Image is optional
- 

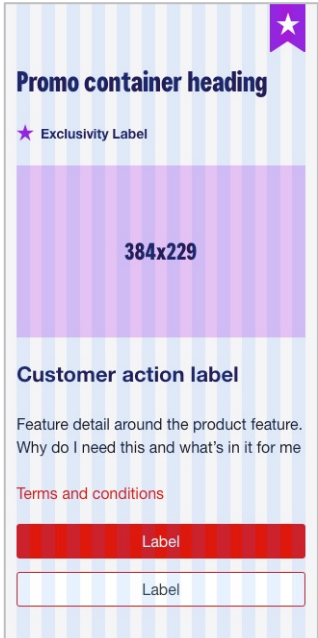

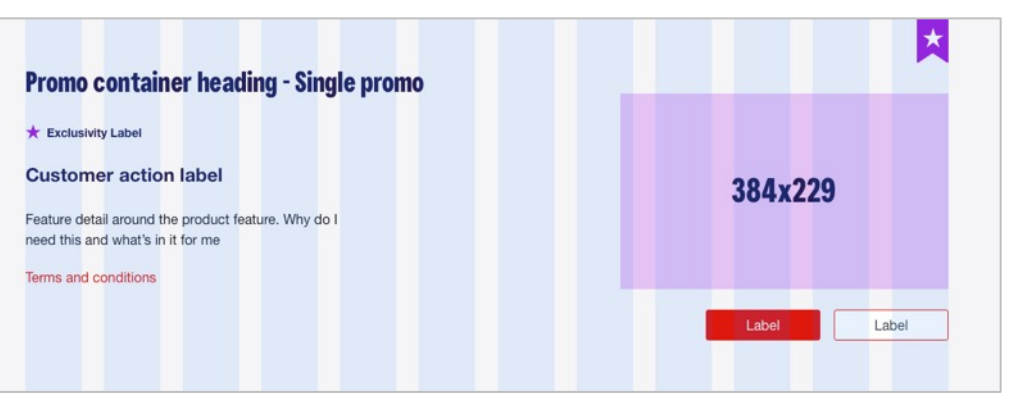

## **Promo container and component – Double**

*See previous page for general guidance on the use of the promo component*

**Additional notes – Dual promo**

- *Dual Promo (Bundle)*
	- o Divider label should be "and" or something similar.
- *Dual Promo (Choice)*
	- o Customer action label should be authored in Promo Container Component.
	- o Divider label should be "or" or something similar.

## **Promo container heading -Dual promo**

#### **Exclusivity Label**

#### **Heading**

Byline - Lorem ipsum dolor sit amet, consectetur adipiscing elit. Donec aliquet, dui quis euismod volutpat, mauris urna sagittis metus, in luctus nunc orci vel neque. Sed dapibus viverra urna a consequat.

#### **Divider label**

#### **Heading**

Byline - Lorem ipsum dolor sit amet, consectetur adipiscing elit. Donec aliquet, dui quis euismod volutpat, mauris urna sagittis metus, in luctus nunc orci vel neque.

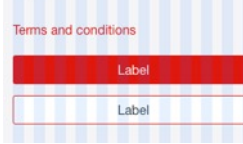

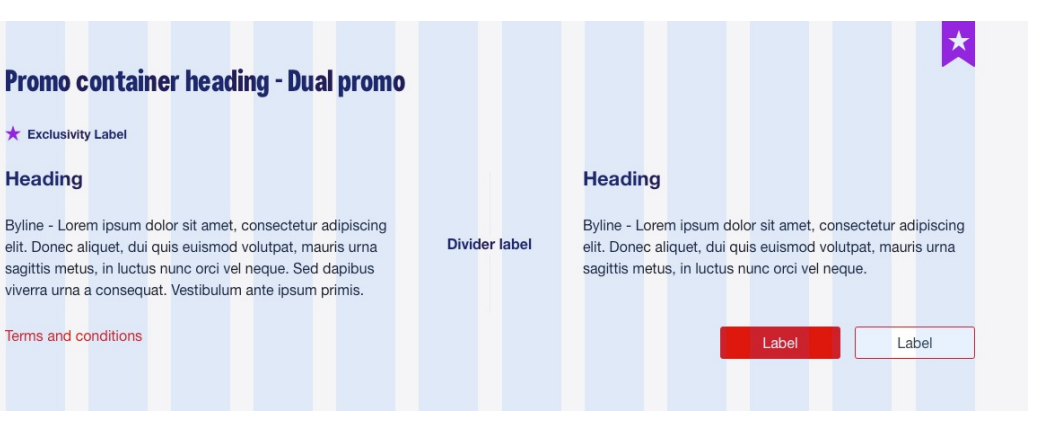

# **Promo Container and Component - within a category list pod**

#### **Purpose/intention of the component**

To call out a special offer or promotion on a product within a CLP container.

# **The offer component can be used for :**<br>• Single offers (without an image)<br>• Dual offers (without an image)

- 
- 

- 
- 
- **Can be used on these page layouts<br>
•** General templates<br>
 Blank page templates<br>
 Static and Dynamic CEM templates<br>
 Westpac Live templates
- 

**Business rules**<br>• Generally used on pages where multiple products that have active offers are being displayed

#### **Additional notes**

- 
- Title is required<br>• Promo heading and byline required<br>• CTA primary or secondary is required
- 

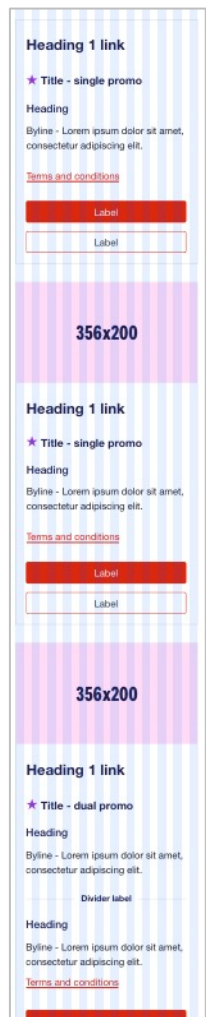

Labe

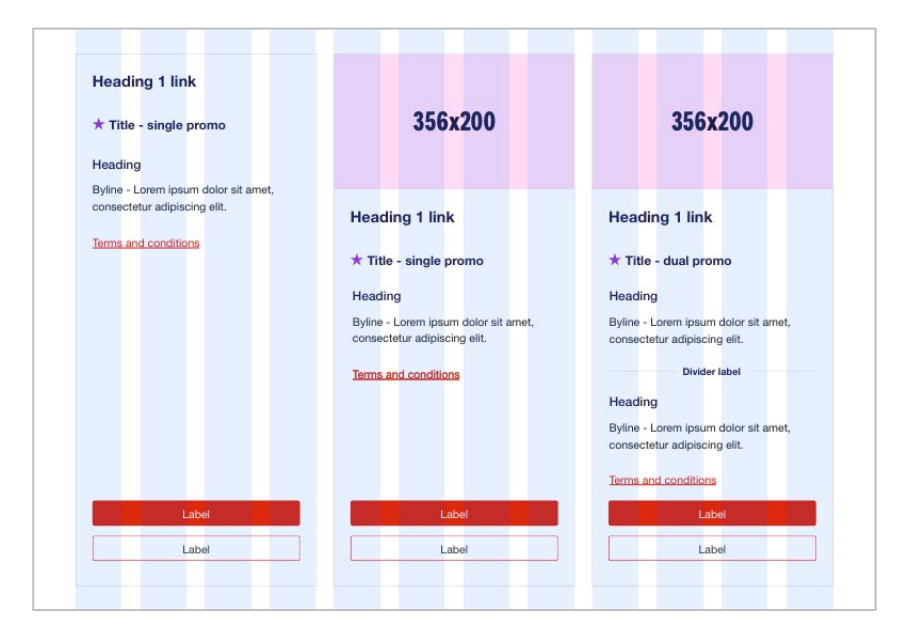

# **Special promotion**

#### **Purpose/intention of the component**

To highlight promotional information within product content. More complex messaging explaining details of promotion.

#### **Can be used on these page layouts**

Should not be used on Home or Section. Generally used on product/service grouping and product detail pages.

**Allowable content types within component** Copy, List

**Business rules** • Contextual way to mention a special promotion or offer without having to use an 'In page promo' or 'call out'. Typically used on product detail page levels within a 'Detail panel'.

#### **Additional notes**

- Generally seen in 4 -8 (within the 8).
- Component is fluid and will fill the width of the container.
- When using copy component and there is a heading e.g. "Special promotions" as seen in examples, the style should be H5.

Lorem ipsum dolor sit amet, consectetur adipiscing elit

### **Special promotions heading**

Lorem ipsum dolor sit amet, consectetur adipiscing elit. Donec aliquet, dui quis euismod volutpat.

Learn more about this

Lorem ipsum dolor sit amet, consectetur adipiscing elit

#### **Special promotions heading**

Lorem ipsum dolor sit amet, consectetur adipiscing elit. Donec aliquet, dui quis euismod volutpat, mauris urna sagittis metus, in luctus nunc orci vel neque. Sed dapibus viverra urna a consequat. Vestibulum ante ipsum primis in faucibus orci luctus.

Learn more about this

## **Accordion**

#### **Purpose/intention of the component**

Used to group elements for visual structure or functional requirement.

#### **Can be used on these page layouts**

Should not be used on Home or Section pages. Can be used mostly on other page types for Product/Service detail or article level pages.

**Allowable content types within component** Copy, List, Image

- **Business rules**<br>• Accordion type should be used generally within 4-8 container splits (within the 8).
- There should be a minimum 2 accordions used, otherwise the content does not belong in an accordion.

- **Additional notes** When using this component Soft tab/accordion style as per GUI is the only available style for this component.
- By default the first accordion is expanded.

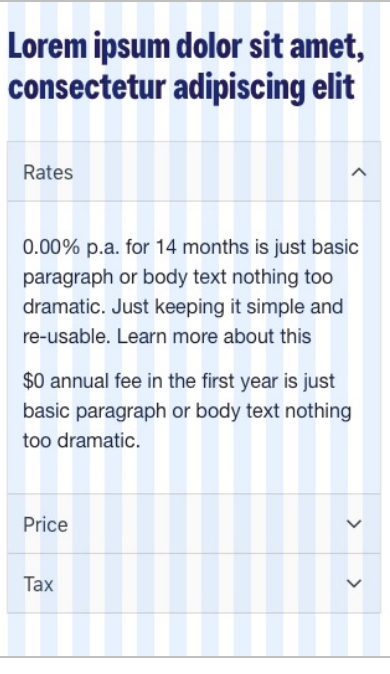

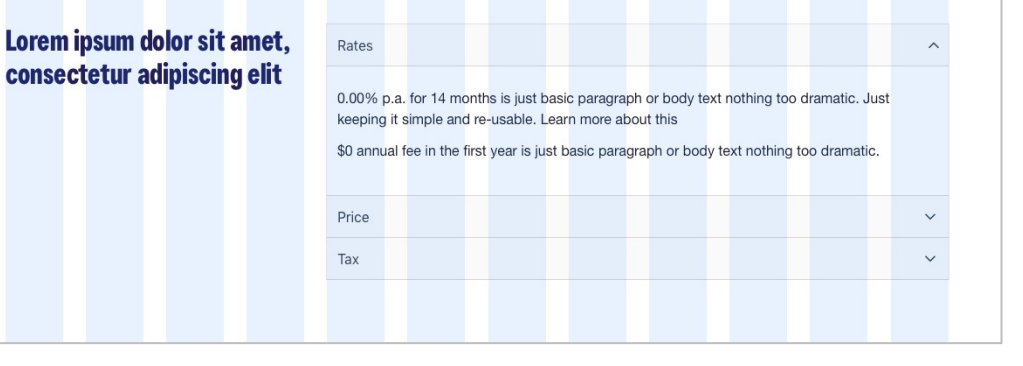

# **Tabcordion**

#### **Purpose/intention of the component**

Used to group elements for visual structure or functional requirement.

#### **Can be used on these page layouts**

Should not be used on Home or Section pages. Can be used mostly on other page types for Product/Service detail or article level pages.

## **Allowable content types within component**

Copy, List, Image

- **Business rules** Tabcordion type should be used generally with wider container splits (e.g. 12, 6 -6, 4 -8). This should be the most commonly used type.
- There should be a minimum 2 tab tiles used, otherwise the content does not belong in a tabcordion

- **Additional notes** When using this component Soft tab/accordion style as per GUI is the only available style for this component.
- 
- By default the first tab is expanded.<br>• Tab sets will default to accordion style in mobile view.

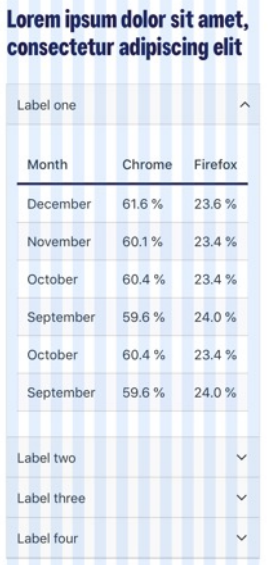

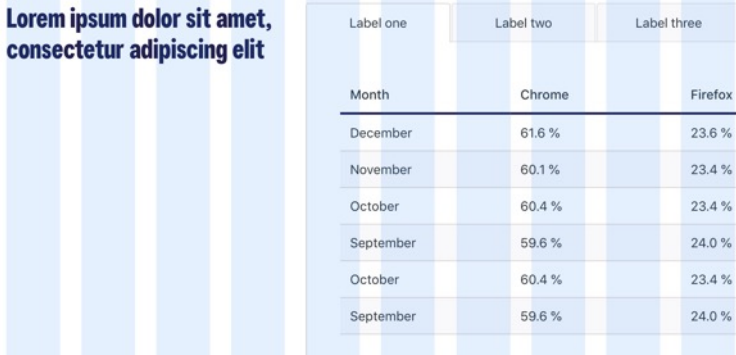

Label four

# **Multiple video player**

#### **Purpose/intention of the component**

Used to group videos together that relate to a particular topic or process.

#### **Can be used on these page layouts**

Should not be used on Home or Section pages. Can be used mostly on other page types for Product/Service detail or article level pages.

**Allowable content types within component** Video, description text.

- 
- **Business rules**<br>
 Video title is required<br>
 A short video description text is optional. If including a description, keep copy to a minimum.

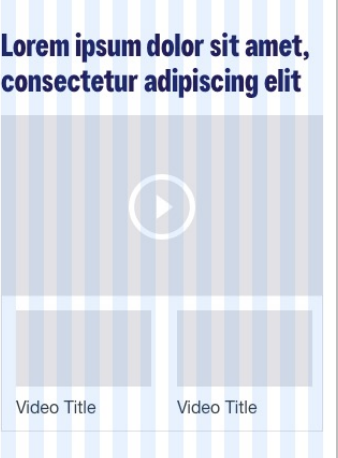

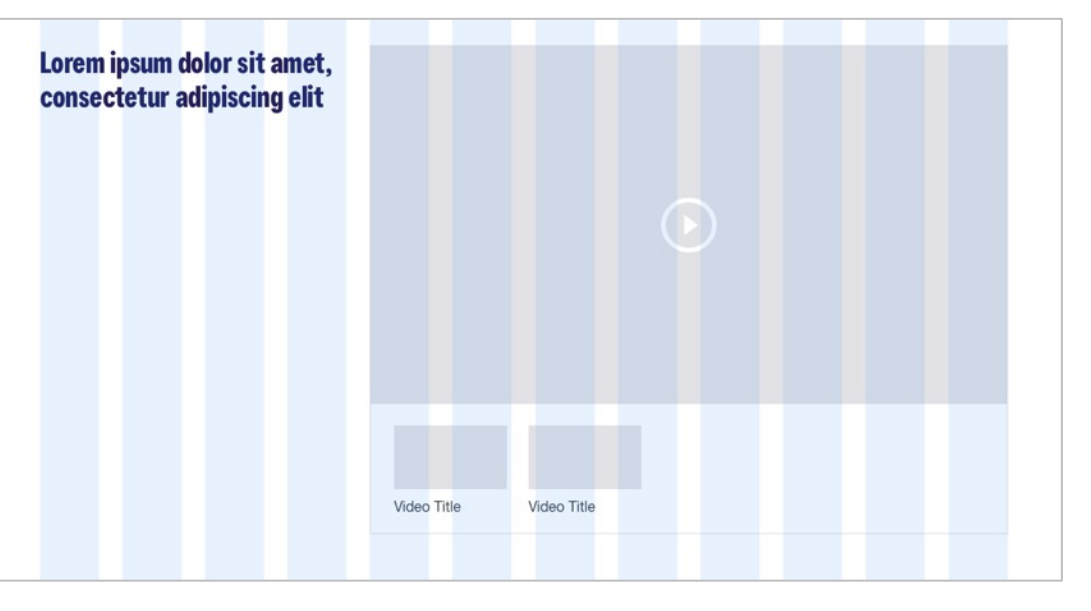

## **Vertical Tabcordion (Container + pod container)**

#### **Purpose/intention of the component**

Used to group elements for visual structure or functional requirement.

#### **Can be used on these page layouts**

Should not be used on Home or Section pages. Can be used mostly on other page types for Product/Service detail or article level pages.

#### **Allowable content types within component**

Copy, List, Image, Button, Video\* (Coming in R33), Category list pod (within the Vertical tabcordion pod container)

#### **Business rules**

- There should be a minimum 2 tab tiles used. otherwise the content does not belong in a vertical tabcordion.
- Tab titles are mandatory, tab descriptions and tab images are optional.
- If a tab image is applied, all tabs should display a tab image.
- If a tab description is applied, all tabs should display a tab description.
- Tab descriptions should not be used when a tab image is displayed.

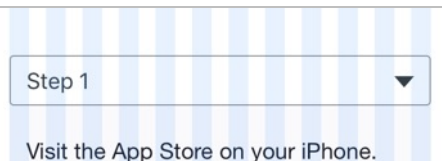

**Note:** Mobile view is the same for all three variations of this component. If description text or images are used in tabs they will not be visible on mobile.

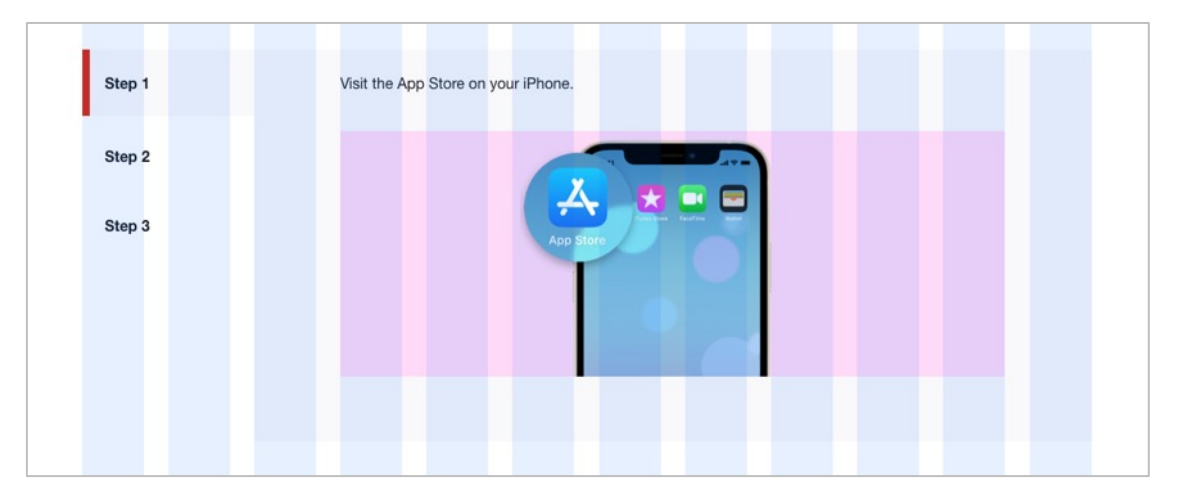

**Tabcordion with tab titles only**

#### *Continued on next page*

## **Vertical Tabcordion (Container + pod container)**

### *Continued from previous page*

#### **Additional notes**

- Vertical tabcordion container should sit in a 12 column layout
- By default the first tab is displayed as open.
- There should be no more than 6 tabs in total
- Mobile view is the same for all three variations of this component. If description text or images are used in the tabs they will not be visible on mobile (see previous page for mobile view example).

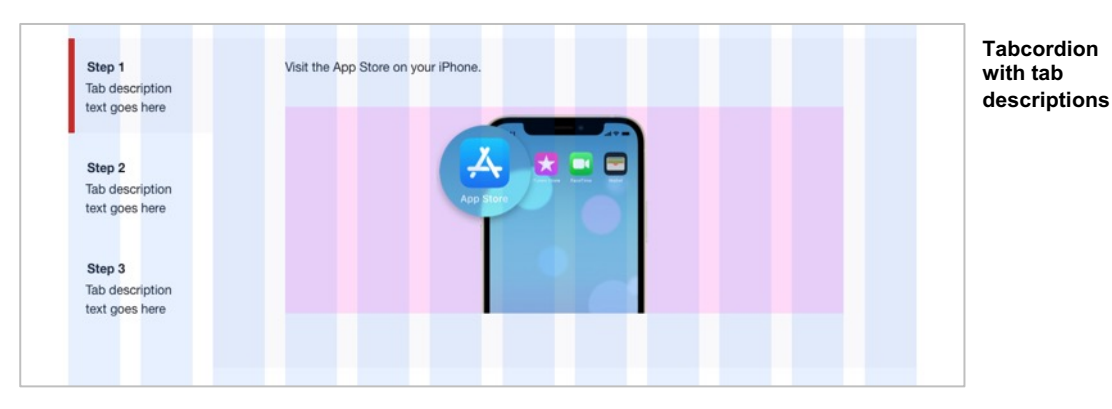

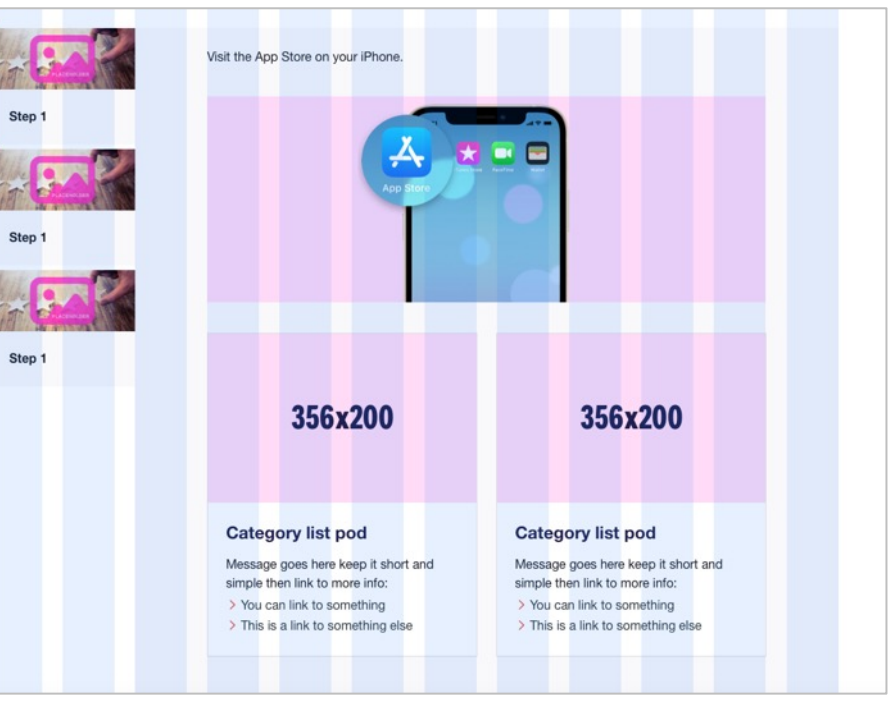

**Tabcordion with tab images and CLPs**

# **PICTOGRAMS DECORATIVE & INFORMATIVE** 07

# **Functional Visually expressive Visually functional**

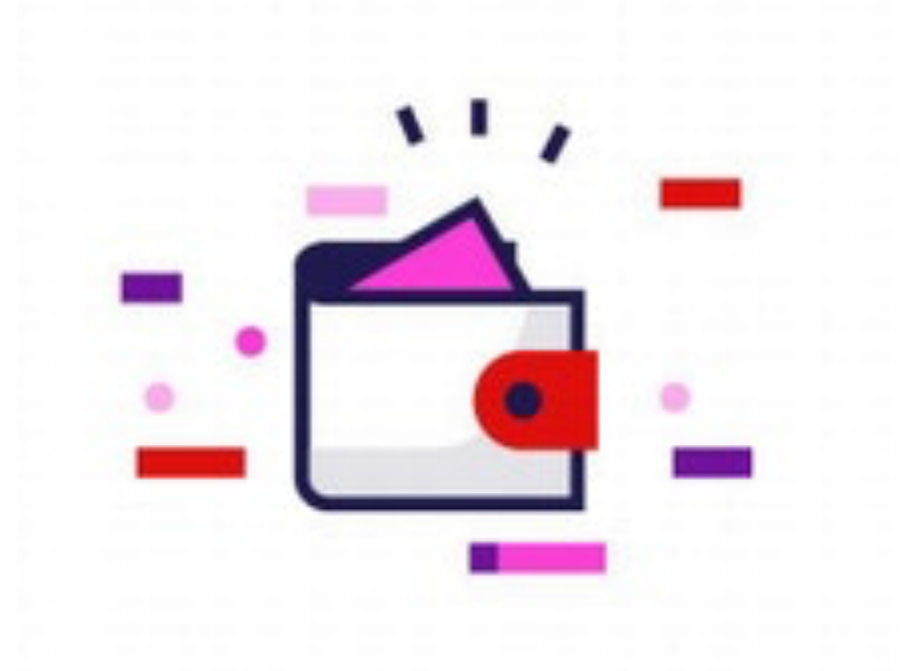

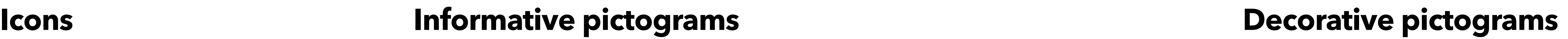

on to a product, ence on the a milestone or dent on text.

ns are highly visual in draw attention a page or be used one or moment. aphic in nature, be metered ensure they dilute their impact, ning users.

ac only)

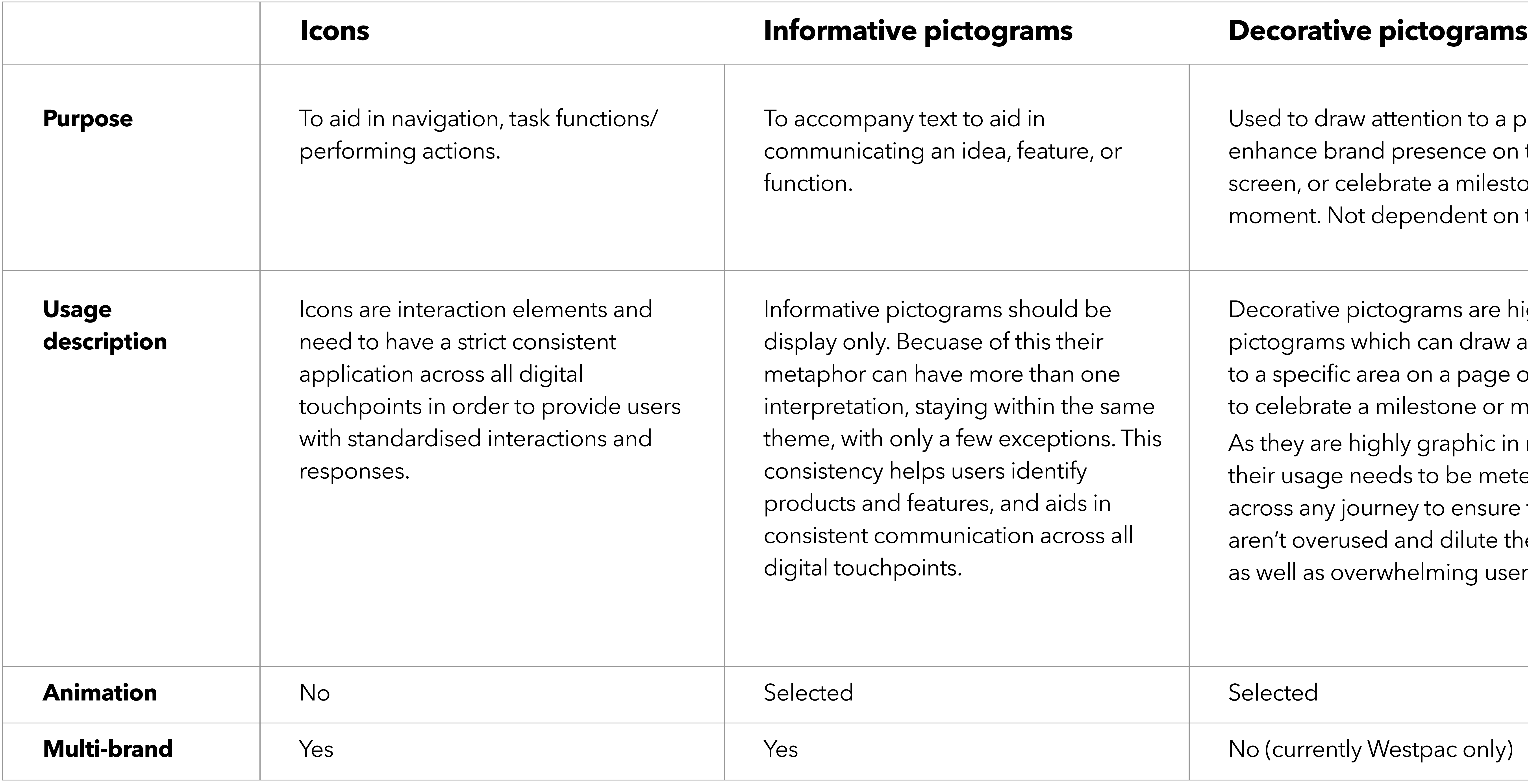

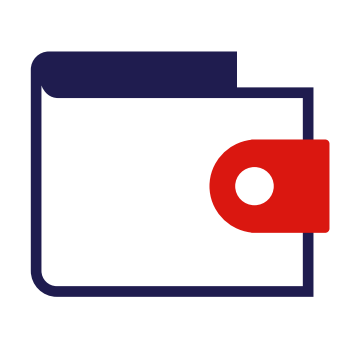

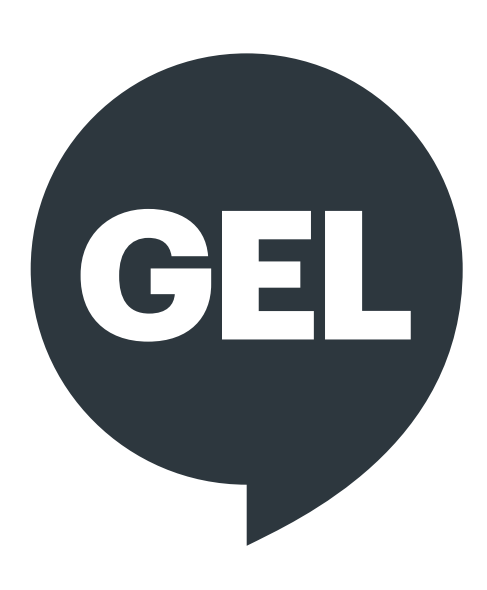

# **Pictogram usage guideline**

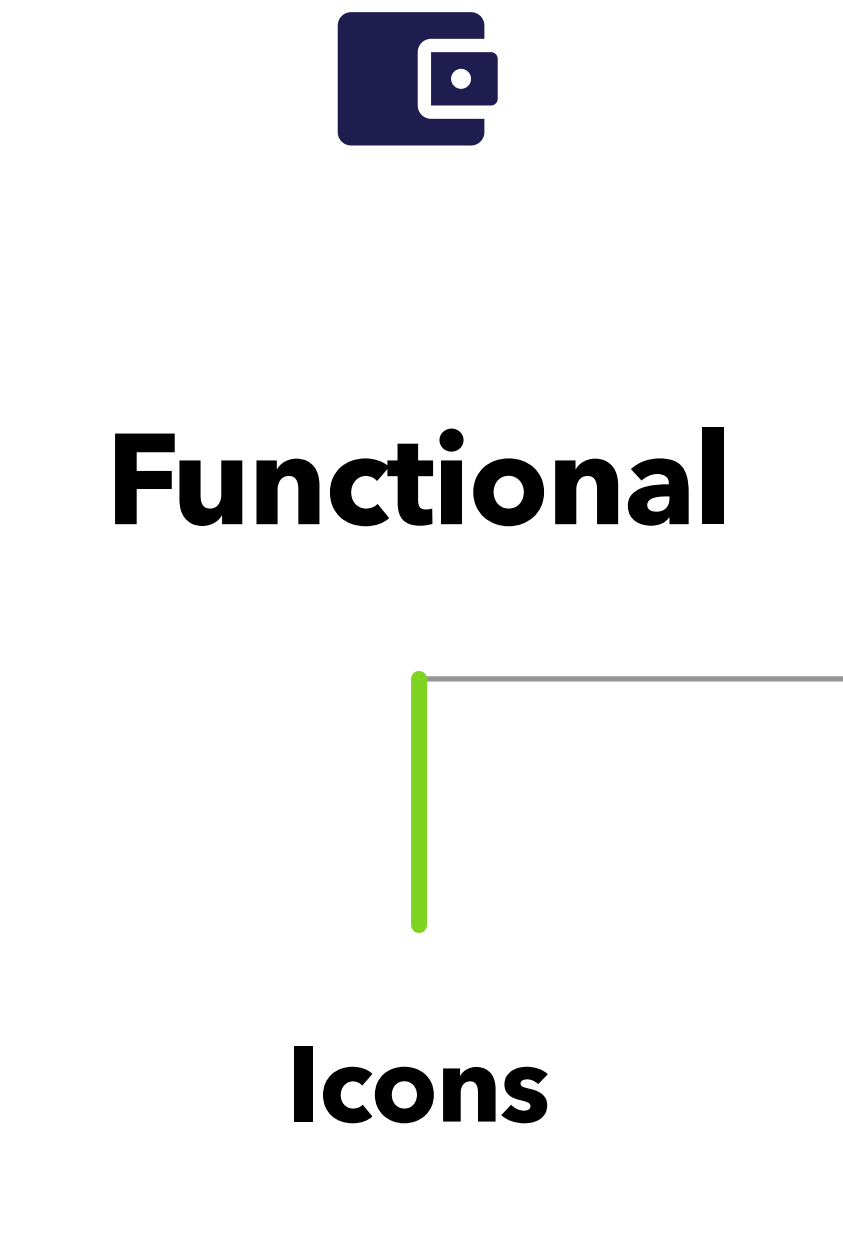

# **Usage of decorative pictograms**

- Decorative pictograms are to be used like illustrations alongside page content
- Be careful not to overuse these pictograms
- Should generally be used only once per page, or in some instances twice per page as long as they are far apart on the page
- Should not appear any smaller than 60px
- Should be used to draw attention to a product, enhance brand presence on the screen, or celebrate a milestone or moment.

**The full set of decorative pictograms is available in the public Website Sketch file.**

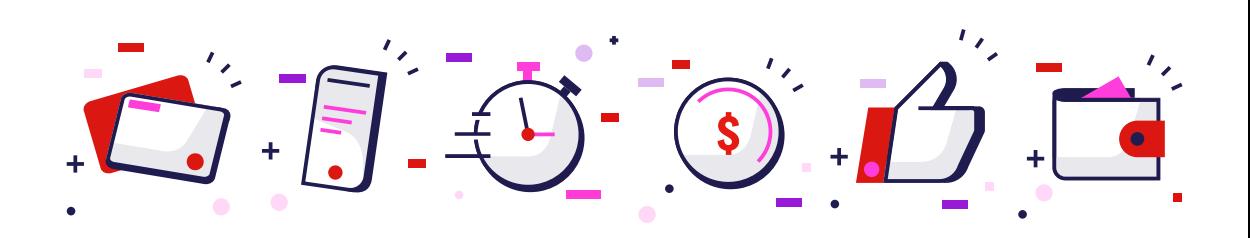

#### **Example of decorative pictogram use in a page**

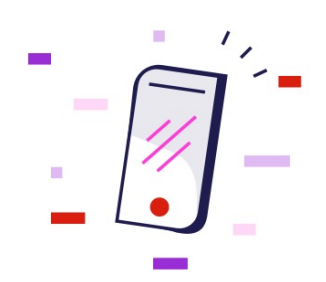

## Applying is simple, get started online

#### 1. Apply online

Tell us some details about you and see how much you could borrow. Don't worry, we'll save as you go and there won't be a credit check until you've spoken with a home finance manager.

#### 2. Talk it through

A home finance manager will be in touch to answer all your questions, and progress things to the next stage.

#### 3. Conditional approval, if needed

We may be able to provide you conditional approval to help you confidently bid or make an offer knowing how much you can afford. Conditional approval is valid for 90 days . Need more time? We can renew it.

#### 4. Full approval

Once we've valued your property and completed other verification, we'll let you know when your application's been approved. Accept our loan offer and you're on your way to settlement congrats!

#### **Apply online**

Already started an application? Retrieve your application

# **Usage and display of informative pictograms**

- Informative Pictograms are to be used to  $\bullet$ accompany text to aid in communicating an idea, feature, or function.
- Informative pictograms should be display only. Because of this their metaphor can have more than one interpretation, staying within the same theme, with only  $\bullet$ a few exceptions. This consistency helps users identify products and features, and aids in consistent communication across all digital touchpoints.
- Use the Informative Pictograms to communicate a product benefits and key features, customer value propositions and or a process.
- **Do not use** more than one set informative pictograms on a page. Use between 2 and 8 pods in one set.
- **Designers** do not need to supply the pictograms to a producer. They are already available in the CMS (cut correctly to size). The designer will just need to specify which pictogram is to be used.
- You will see informative pictograms on our homepage. This isn't to be replicated on any other internal page.
- More Pictogram information (sketch files, metaphor and documentation) are available from the GEL Website
- Creating new Pictograms Contact the Gel Team.

**Multi brand Informative Pictograms**

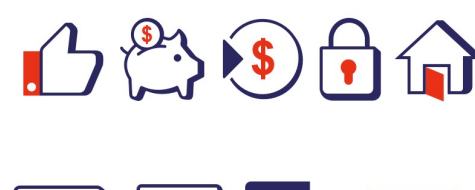

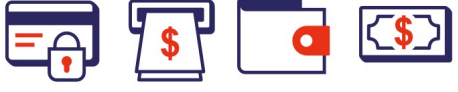

**Example of how the informative pictograms are See next page for more layout options**

#### **Why 800k Aussies choose Westpac home loans**

 $\Omega$ One point of contact

 $\mathbb{E}$ 

Even when you apply online, you'll have a<br>dedicated home loan expert to help guide you and manage your application, all the way to settlement

## online  $\mathbf{z}$

 $\Box$ 

Track your application

More than a great rate Come for the compelling interest rates. Stay for<br>the helpful home loan features, like repayment<br>holidays<sup>3</sup>, \$0 redraw fee, split loans and a full offset account.

We're there for you Help is at the heart of everything we do, from managing your home loan through our app, to<br>supporting customers through tough times.

Submit your application<br>Submit your application online, then follow your<br>progress. You'll get notifications, know what's

coming next and can even sign your loan offer

# **Usage and display of informative pictograms**

- When building the layout you will need to use an image component for the pictogram. All informative Pictograms are available already in AEM. Designers do not need to supply them.
- Use a 4, 4, 4 column layout
- It is suggested to have a H2 title above or next to the pictogram section
- Always have the pictogram followed beneath by a H5 heading and paragraph copy.
- Only have 1 set of Pictograms and a maximum of 8 pictogram pods and a minimum of 2 pods.

## **Why 800k Aussies choose Westpac home loans**

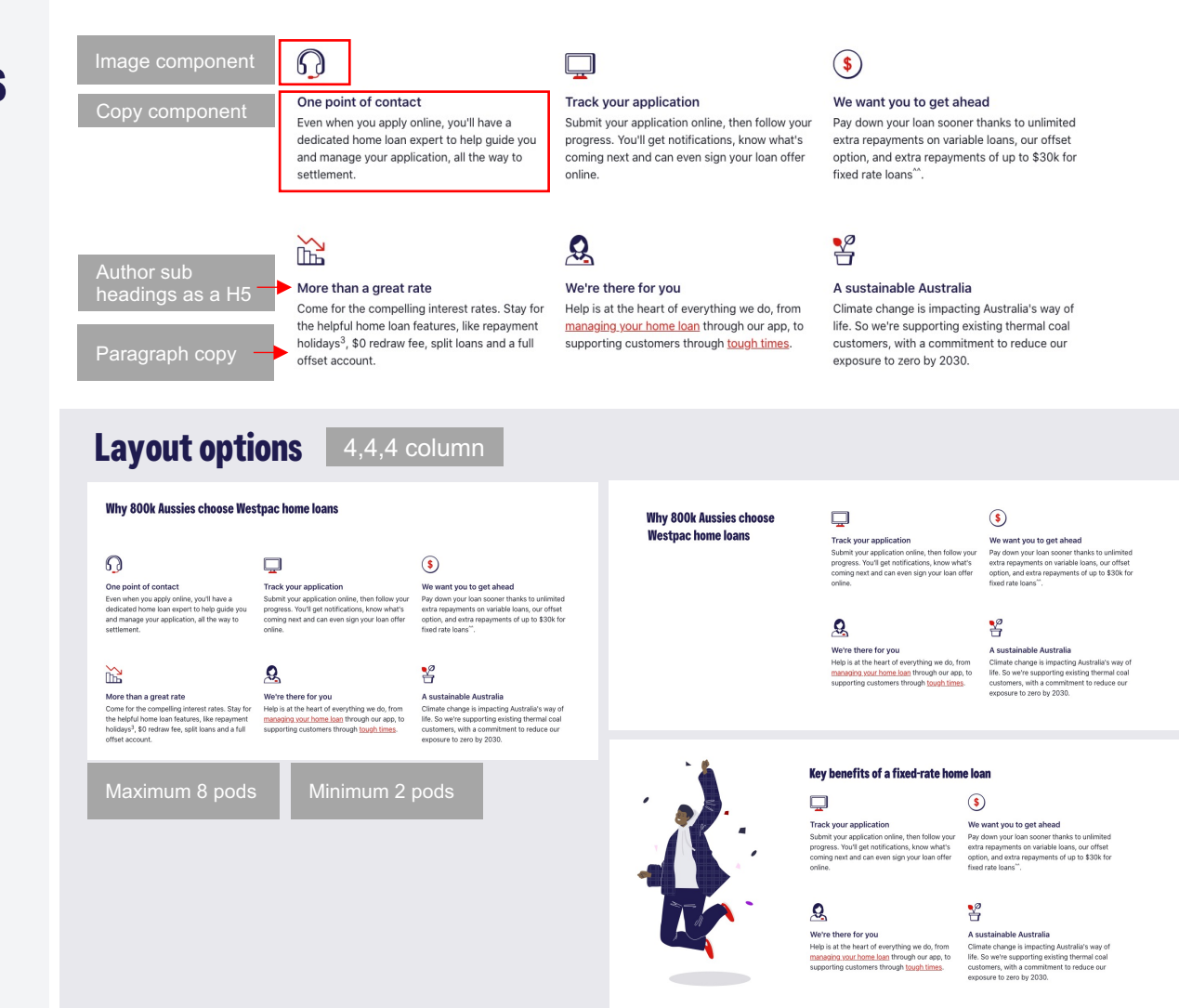

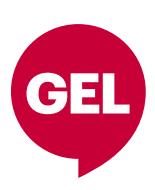

## **Pictograms Labels & Usage**

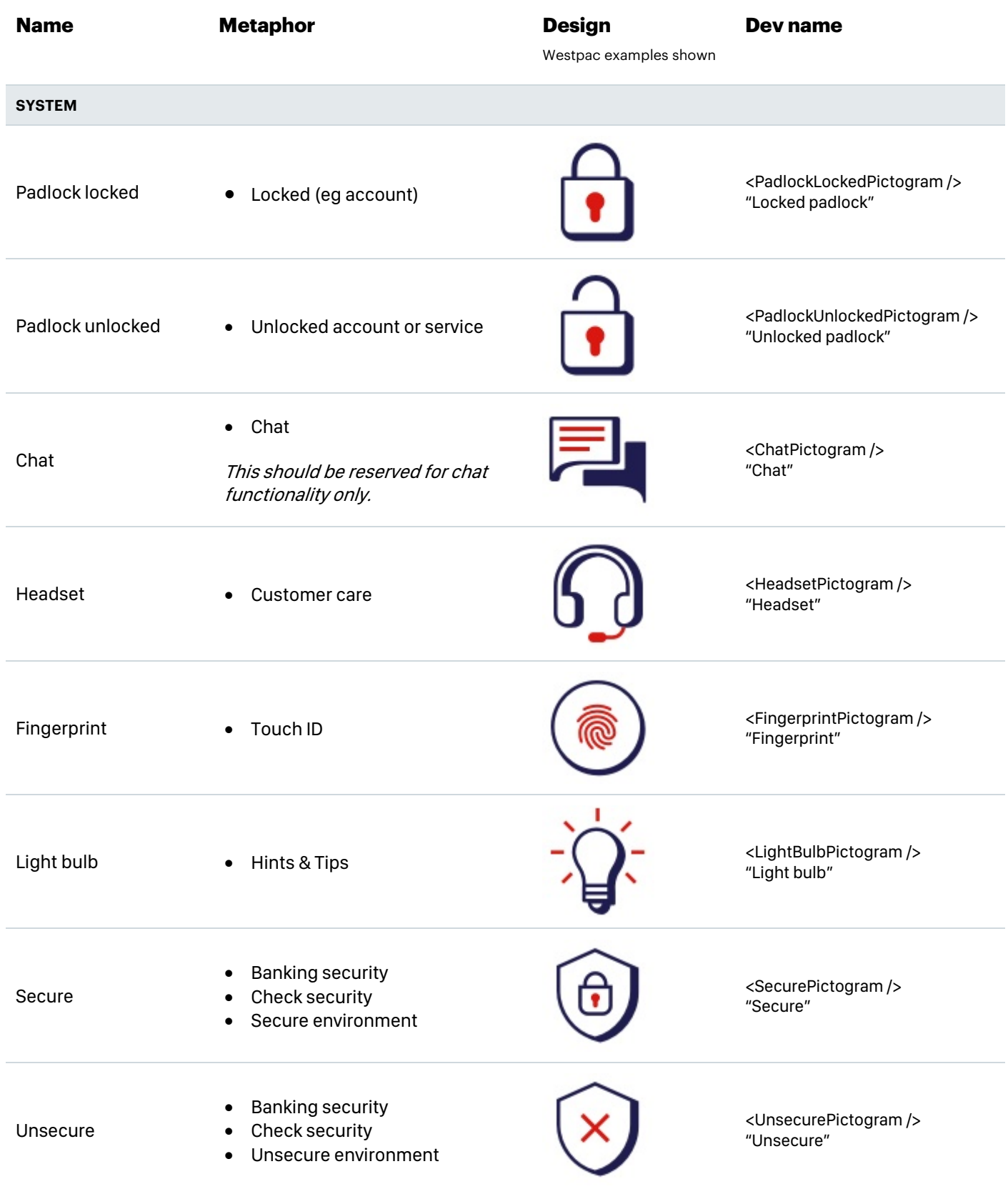

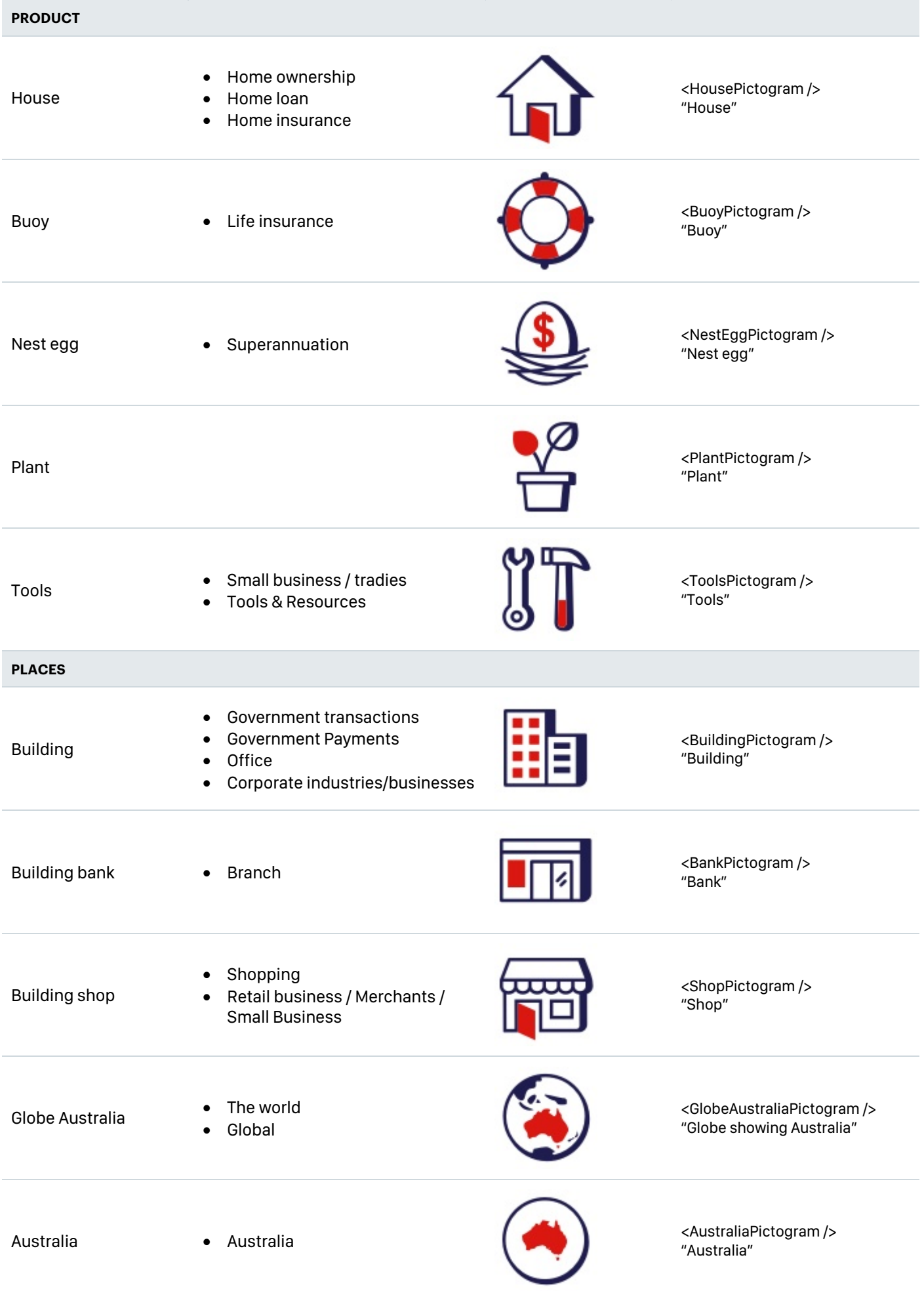

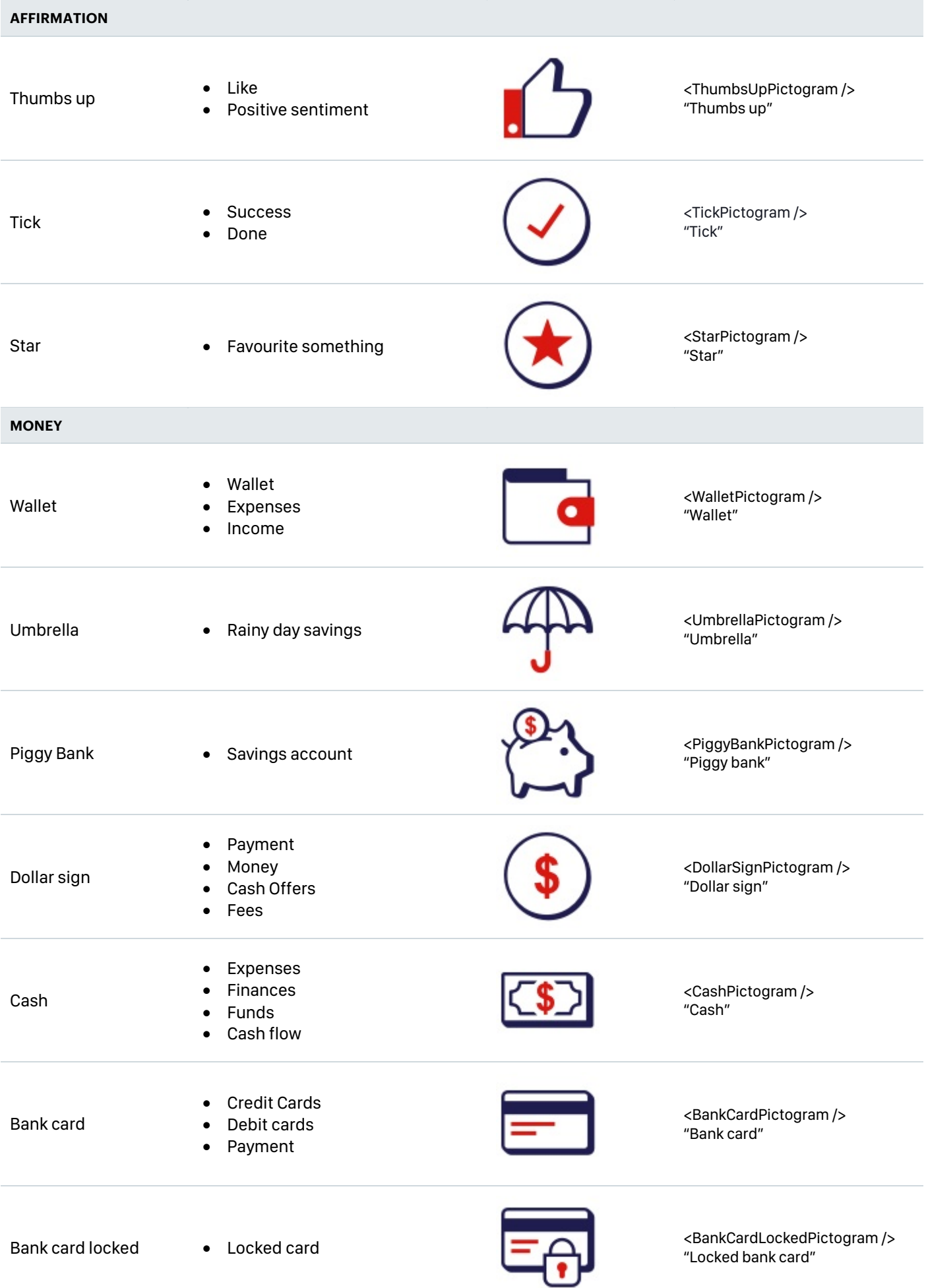

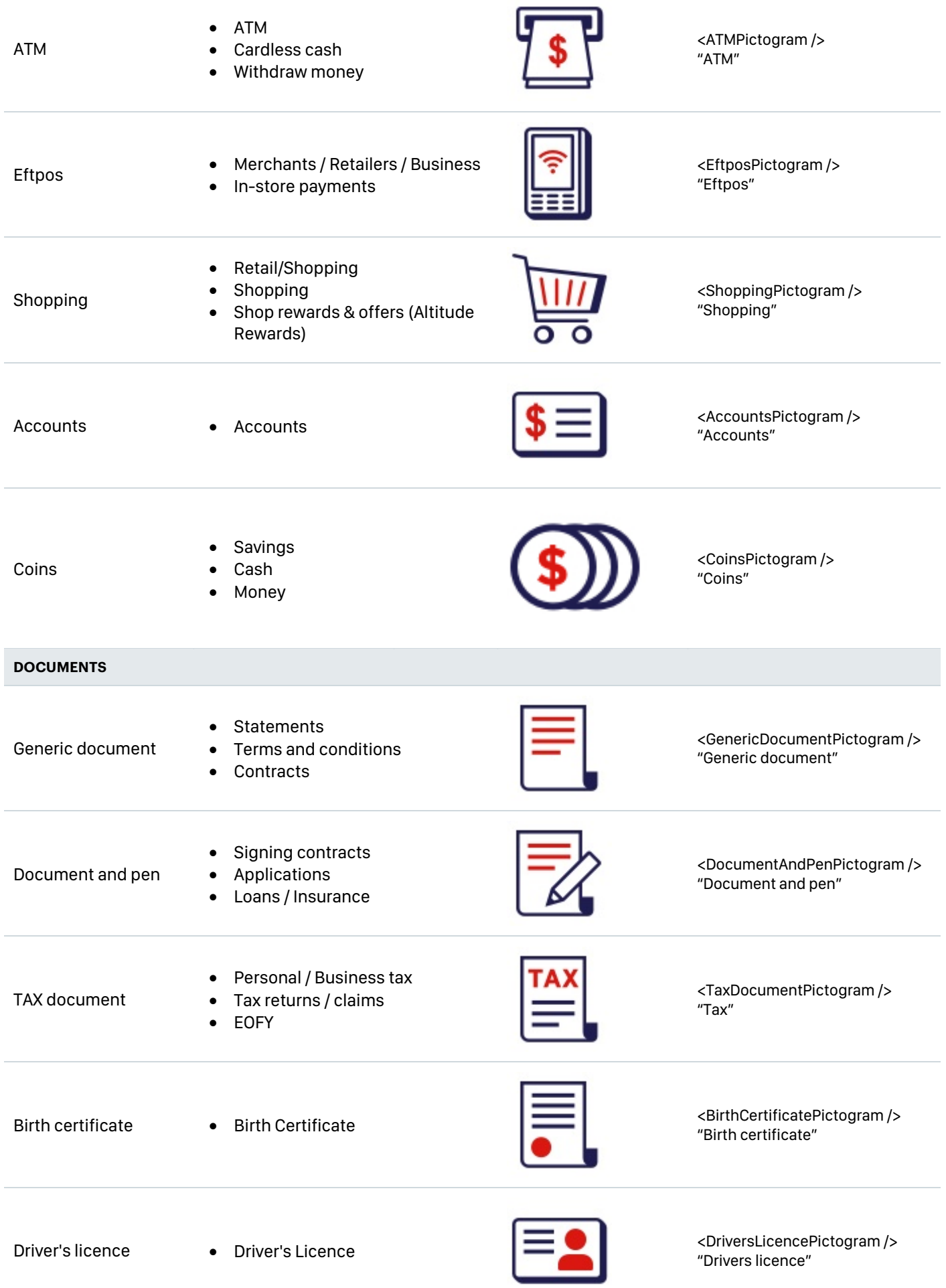

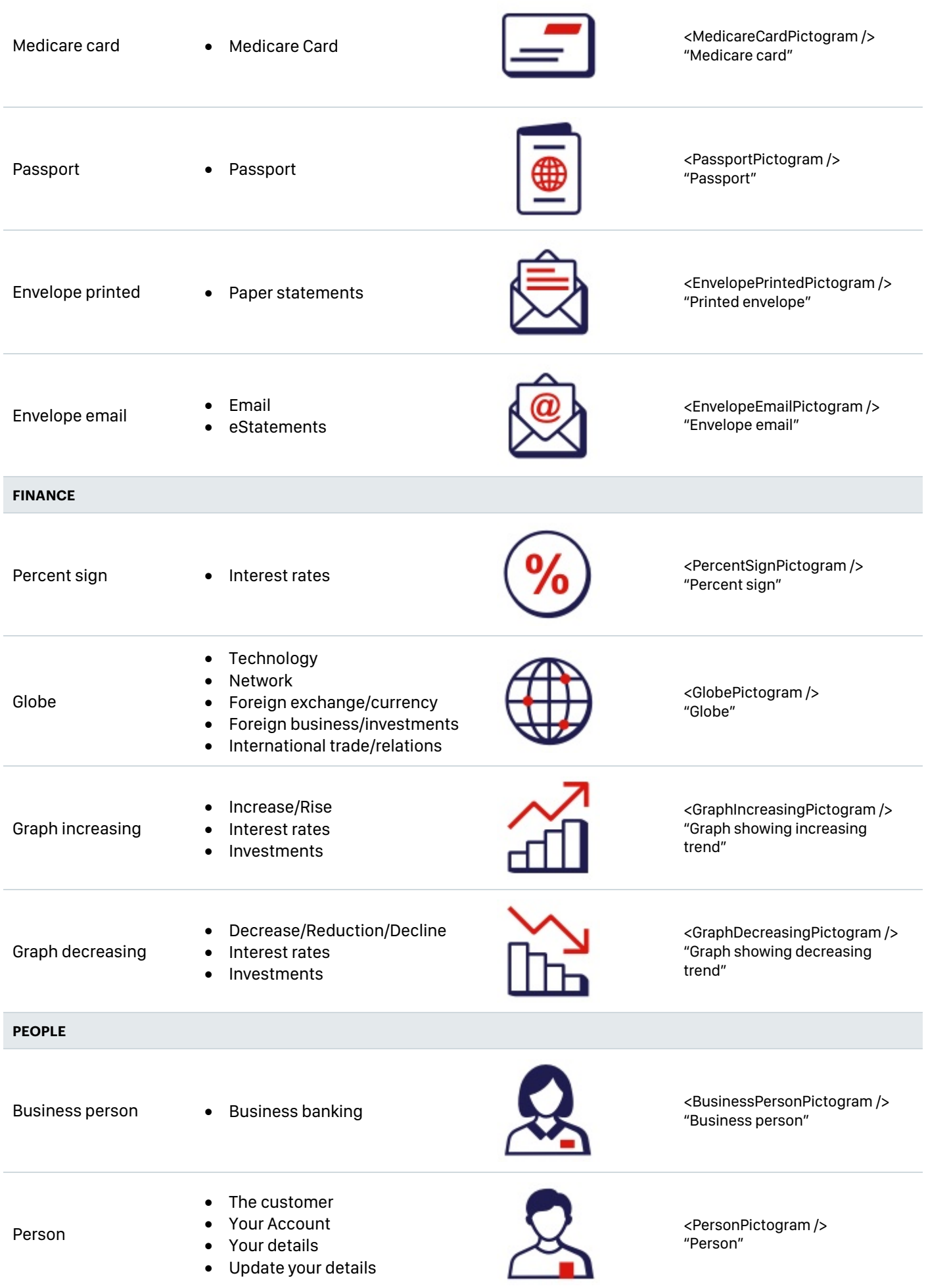

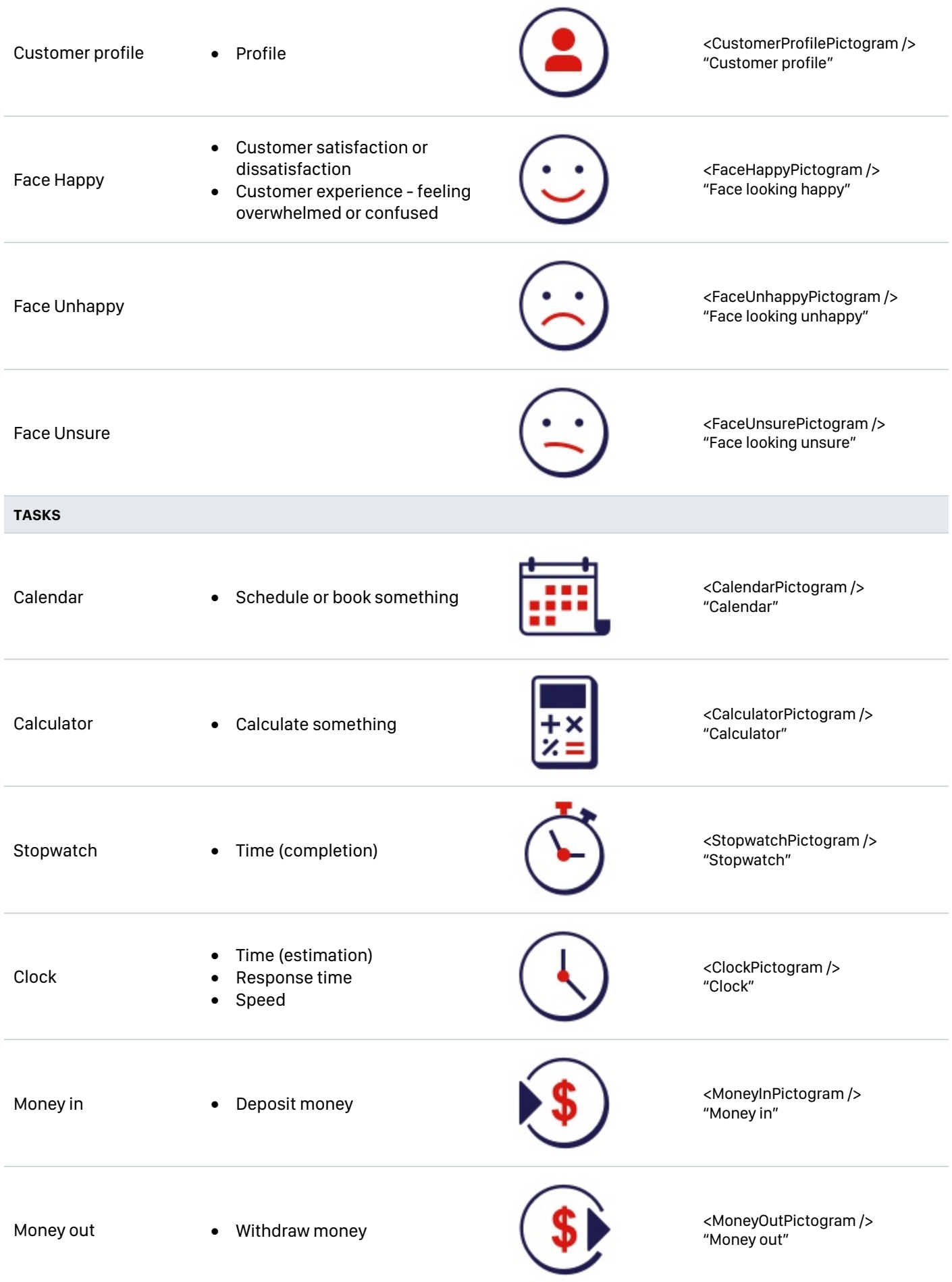
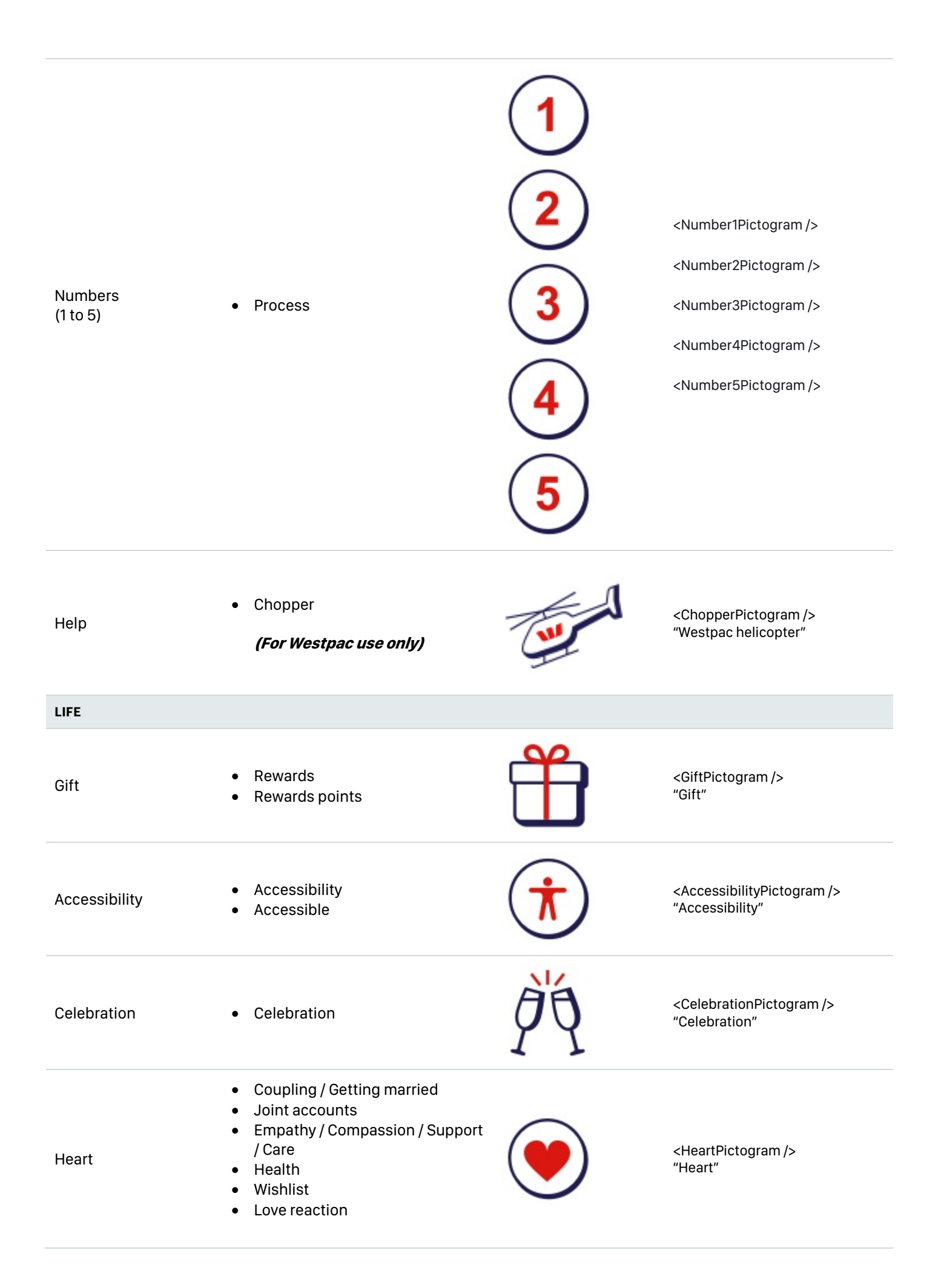

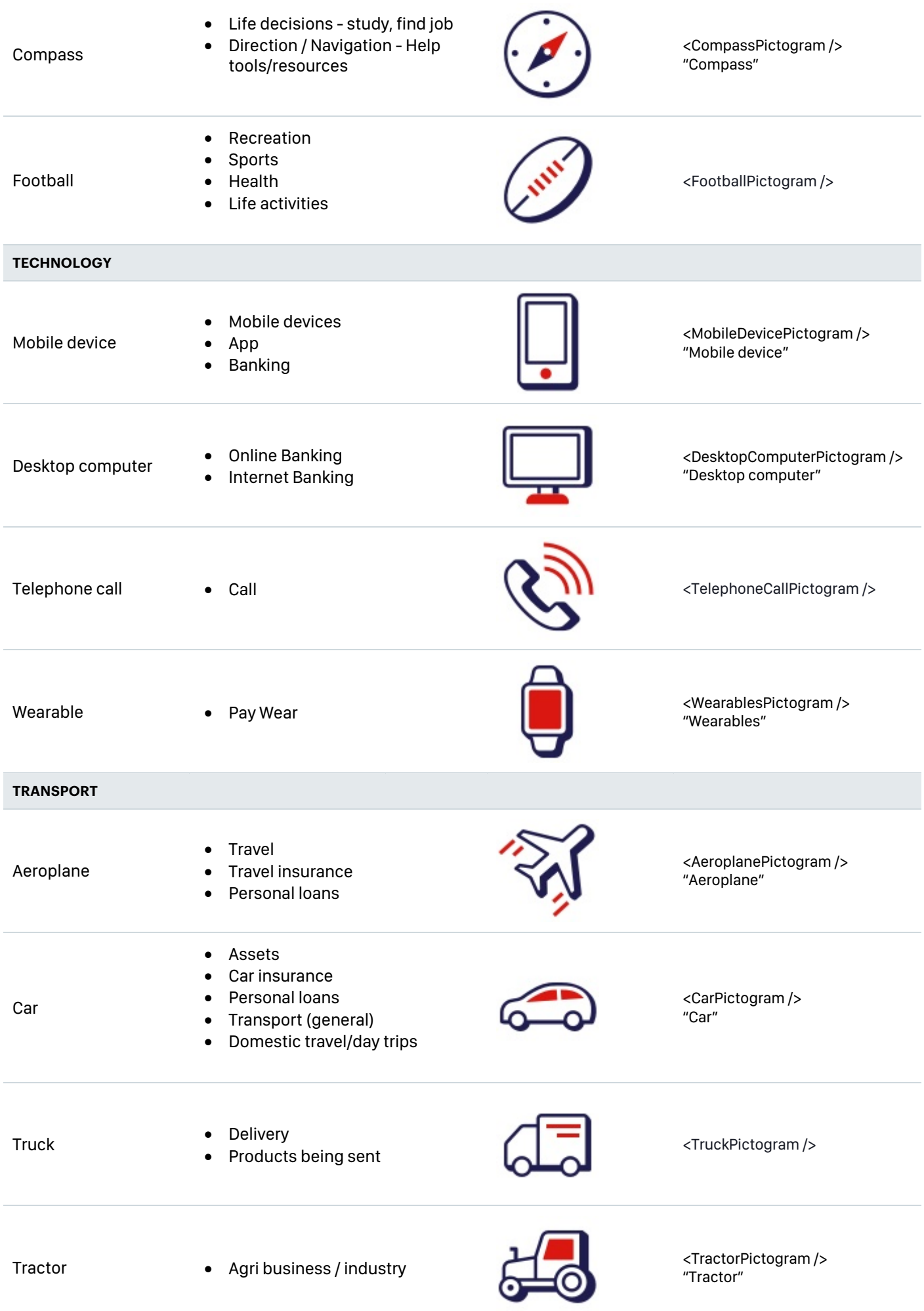

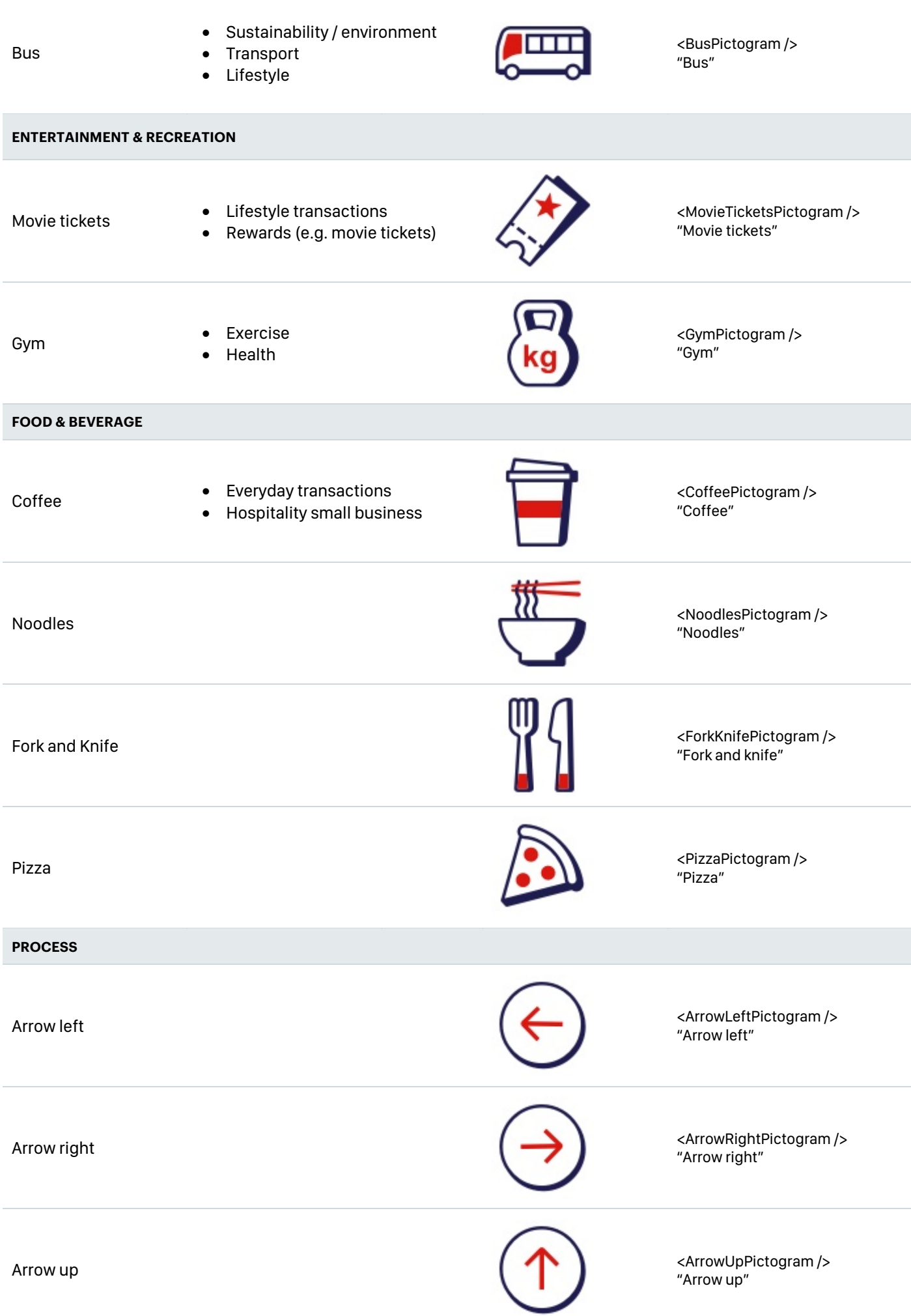

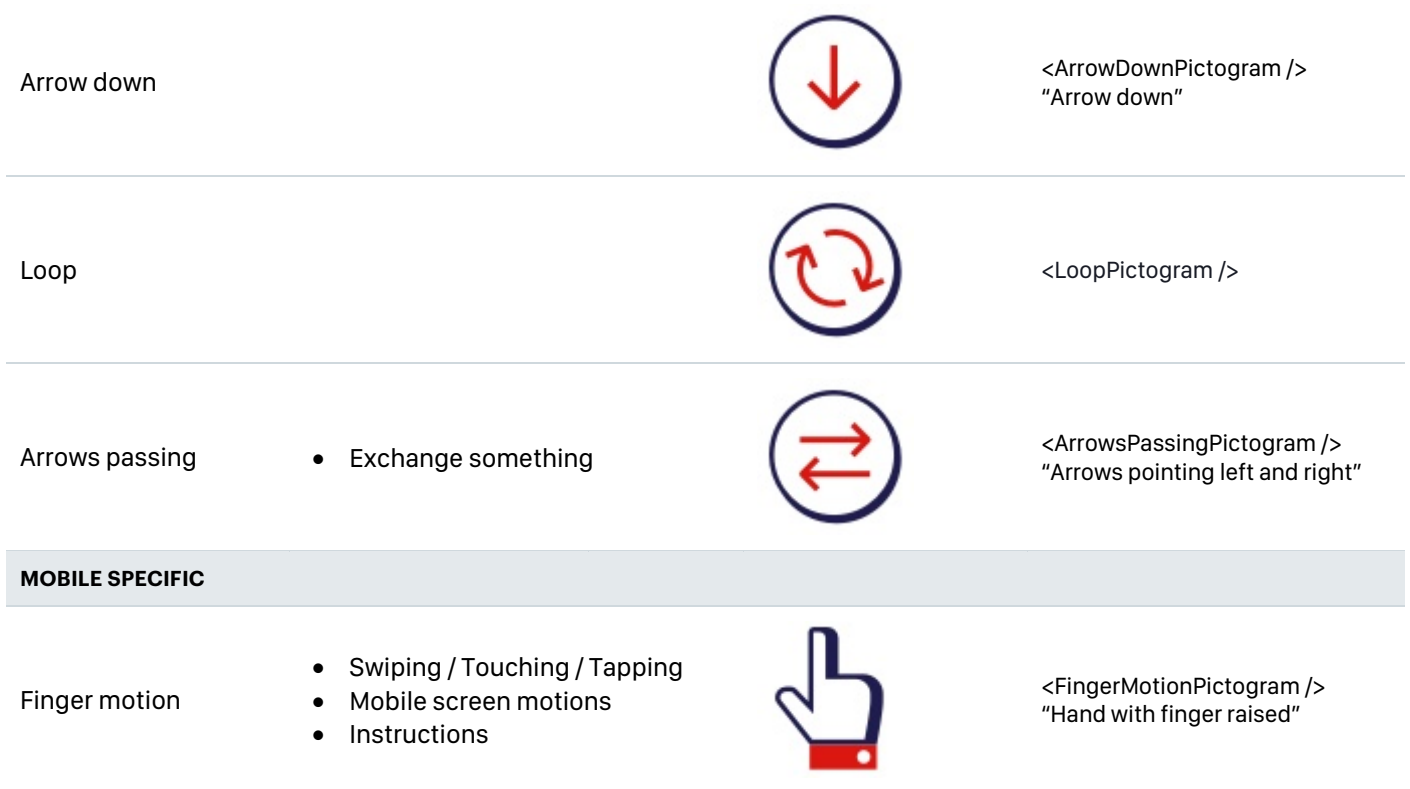

## **ART DIRECTION** 08

## **Usage of the W in assets**

"W" creative is to only appear in

- Page headers
- In-Page-Promotions
- Homepage solution tiles

They should **not appear in** Category List Pods.

If the CLP link to a page and the creative is the same – just remove the asset from the CLP image. It is ok that they are not exactly the same.

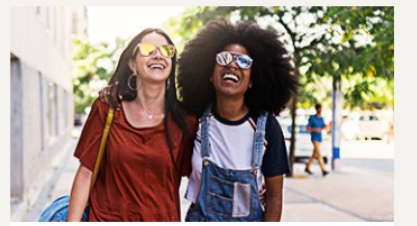

Starting out

> Land your first job

> Start your first job

> Start your career

> Travel the world

> Chat to our digital job coach

View more

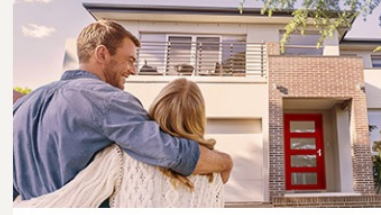

#### Setting up for life

- > Love and money
- > Getting married
- > Having a baby
- > Buying your first home

View more

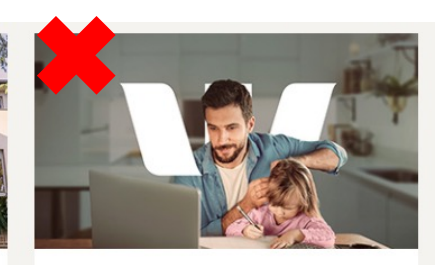

#### Getting back on your feet financially

- > Helping you navigate the path to recovery
- > Getting back to basics
- > Accessing financial support
- > Getting back into business
- > Help strengthen your recovery

View more

Help > Life moments > Getting back on your feet financially

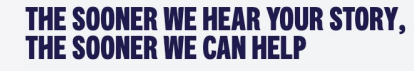

Explore our financial resources and tools aimed at helping you recover and get back on track.

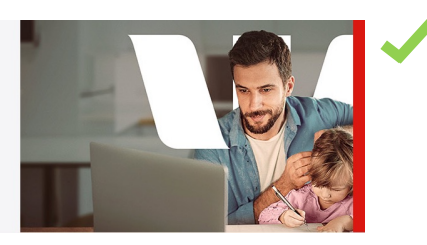

09

# **SEARCH RESULTS PAGE CURRENT OFFERS SEARCH TILES**

https://www.westpac.com.au/search/

### **Current Offers – Search Tiles Image tile – no html**

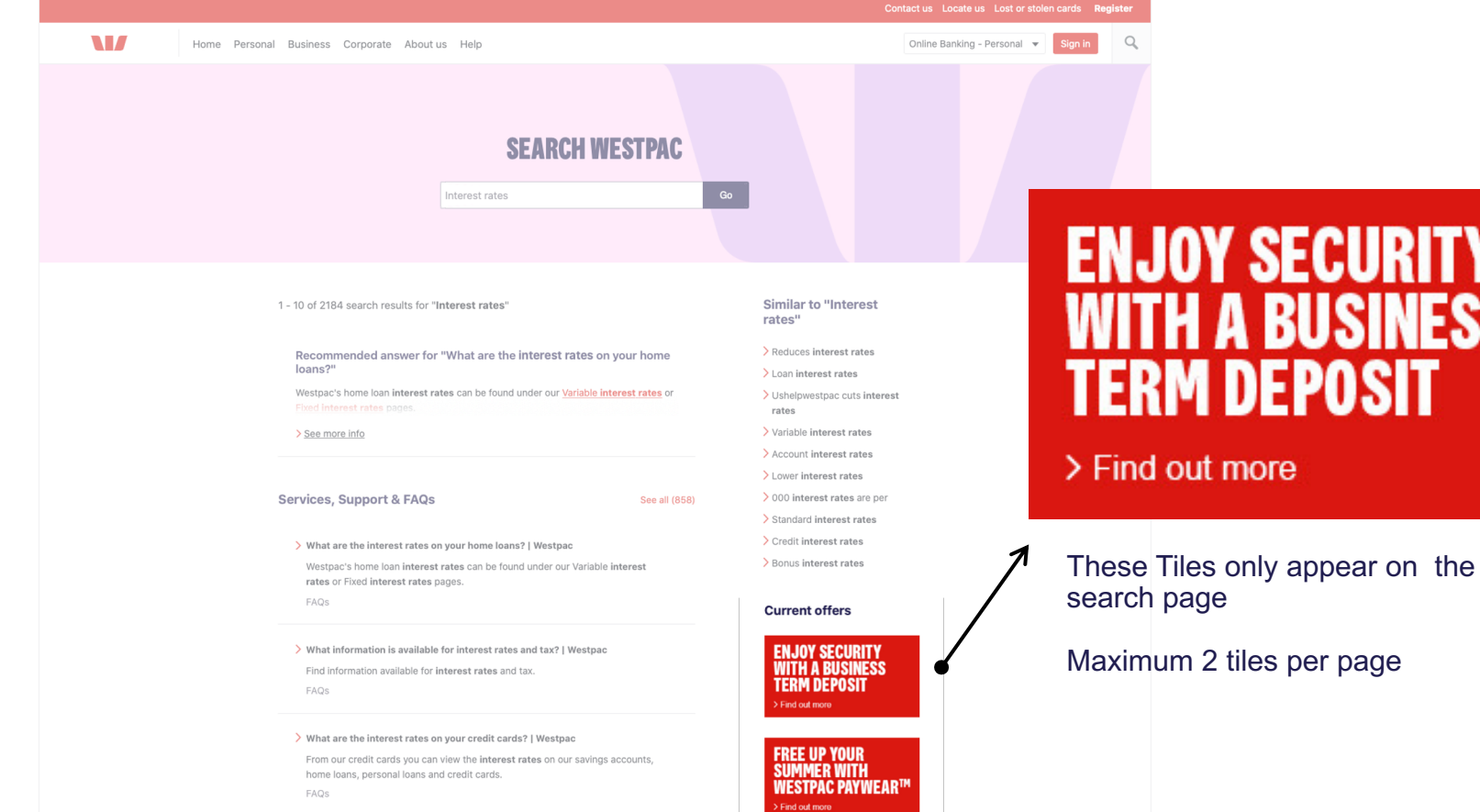

**SECURITY** 

К

**DEPOSIT** 

**USINESS** 

#### **Business Product**

## **COPY GUIDELINES FOR SEARCH PAGE TILES**

**Headline** 

Uppercase Only – 38pt, Don't change size in PSD 2 lines maximum No full stops No Byline

**Button** Try to keep to 3 words maximum Don't change size

#### **Guidelines**

- No Images in tiles
- Red only for the background
- Keep copy clear of 18px gutter
- Dimensions: W300px X H159px
- PSD Template: wbc-sea\_campaignname\_300x159.psd
- Maximum 2 tiles per search page
- Only appear on the search page https://www.westpac.com.au/search

**Image Tile – Supply the copy and button in the image** 

**Image Focal Point** Width 300px

**Indicated on PSD**

Height 159px

## ENJOY SECURITY **BUSINESS** А Term deposit

Find out more

#### **NEED** AN ACCOUNT **SUPPORTS YOUR SAVINGS GOALS?**

> Find out more

## Check out our TUDE PLATINUM

> Find out more

Red background only Text only (Headline only)

# **THANK YOU**

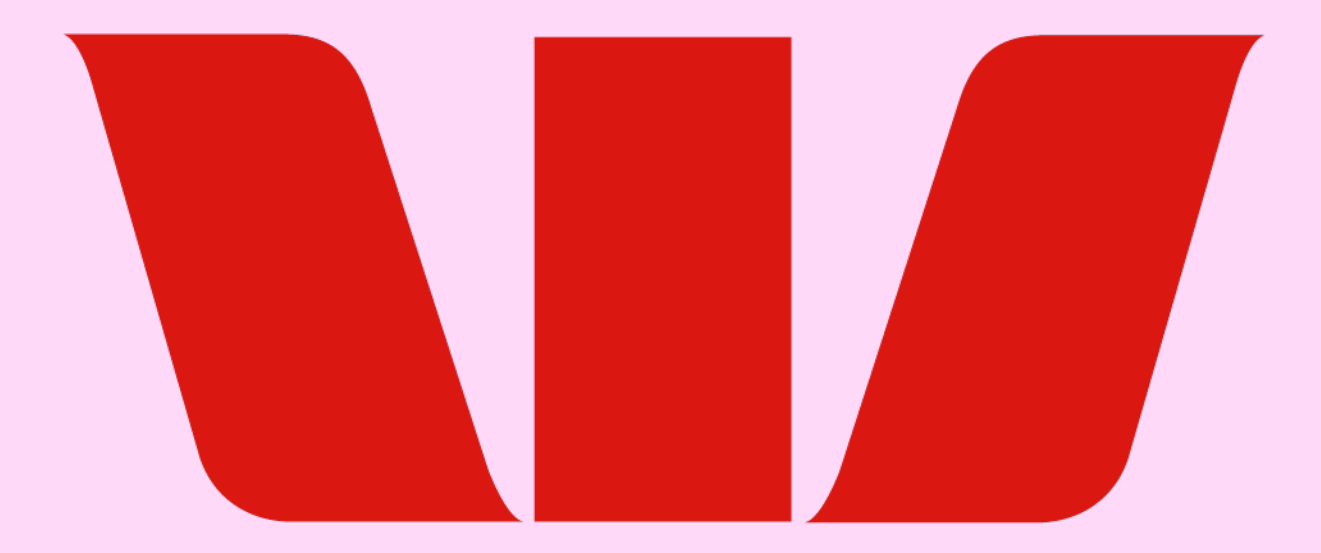